# **OFA Interoperability Working Group**

# OFA-IWG Interoperability Test Plan Release 1.10

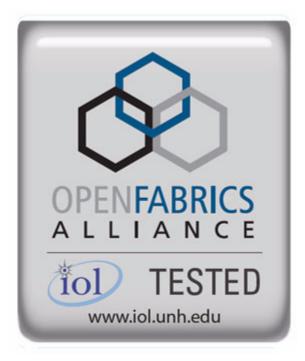

April 10, 2007 DRAFT

Copyright © 2007 by OpenFabrics - All rights reserved.

This document contains information proprietary to OpenFabrics. Use or disclosure without written permission from an officer of the OpenFabrics is prohibited.

# **Revision History**

| Revision | Release Date   |                                                                                                    |
|----------|----------------|----------------------------------------------------------------------------------------------------|
| 0.50     | Apr 4, 2006    | First FrameMaker Draft of the Interop Test Plan which was used in the March 2006 IBTA-OpenFabrics Plugfest.                                                                                                    |
| 0.51     | Apr 25, 2006   | Added DAPL and updated MPI.                                                                                                    |
| 0.511    | June 1, 2006   | Arkady Added iWARP.                                                                                                    |
| 0.52     | May 30, 2006   | Added Intel MPI.                                                                                                    |
| 0.53     | June 6, 2006   | Updated uDAPL section provided by Arkady.                                                                                                    |
| 0.54     | June 13, 2006  | Updated entire Test Spec based on changes made by Ark-<br>ady to incorporate iWARP into the Test Spec.                                                                                                    |
| 0.80     | June 14, 2006  | Updated for the OFA conference in Paris and for BoD meeting. Added OFA logo and URL.                                                                                                    |
| 1.0      | June 21, 2006  | Released after review and approval at the OFA conference in Paris.                                                                                                    |
| 1.01     | Aug 17, 2006   | Updated the iWARP Equipment requirements in the General System Setup section.                                                                                                    |
| 1.02     | Oct 31, 2006   | Updated Table 4 for iSER, Table 5 for SRP, Table 10 for<br>uDAPL and corresponding info in Tables 17,18 and 22 as<br>per request by Arkady.<br>Added new test section from Bob Jaworski for Fibre Chan-<br>nel Gateway.                   |
| 1.03     | Dec 10, 2006   | Updated test procedures based on the October 2006 OFA<br>Interop Event.<br>Updated Fibre Channel Gateway test based on changes<br>submitted by Karun Sharma (QLogic).<br>Added Ethernet Gateway test written by Karun Sharma<br>(QLogic). |
| 1.04     | Mar 6, 2007    | Updated test procedures in preparation for the April 2007<br>OFA Interop Event                                                                                                    |
| 1.05     | Mar 7, 2007    | Updated iWARP test procedures based on review by<br>Mikkel Hagen of UNH-IOL. Added missing results tables.                                                                                                    |
| 1.06     | April 3, 2007  | Updated for April 2007 Interop Event based on review from OFA IWG Meeting on 3/27/07.                                                                                                    |
| 1.07     | April 3, 2007  | Updated for April 2007 Interop Event based on review from<br>OFA IWG Meeting on 4/3/07                                                                                                    |
| 1.08     | April 4, 2007  | Added list of Mandatory Tests for April 2007 Interop Event.                                                                                                    |
| 1.09     | April 9, 2007  | Updated Intel MPI based on review by Arlin Davis.                                                                                                    |
| 1.10     | April 10, 2007 | Updated after final review by Arlin Davis and after the OFA IWG meeting on 4/10/2007                                                                                                    |

| LEGAL DISCLAIMER | "This version of a proposed OpenFabrics Interop Test<br>Plan is provided "AS IS" and without any warranty of<br>any kind, including, without limitation, any express or<br>implied warranty of non-infringement, merchant-<br>ability or fitness for a particular purpose.      | 1<br>2<br>3<br>4<br>5<br>6          |
|------------------|----------------------------------------------------------------------------------------------------|-------------------------------------|
|                  | In no event shall OpenFabrics, IBTA or any member of<br>these groups be liable for any direct, indirect, special,<br>exemplary, punitive, or consequential damages, in-<br>cluding, without limitation, lost profits, even if ad-<br>vised of the possibility of such damages." | 7<br>8<br>9<br>10<br>11<br>12<br>13 |
|                  | Conditional text tag Explanation is shown in green.                                                                                                    | 14<br>15                            |
|                  | Conditional text tag Deleted is shown in red with strike through.                                                                                                    | 16<br>17                            |
|                  | Conditional text tag <i>Proposal</i> is shown in turquoise (r0_g128_b128).                                                                                                    | 18                                  |
|                  | Conditional text tag Author is shown as is.                                                                                                    | 19<br>20                            |
|                  | Conditional text tag Comment is shown in red with underline                                                                                                    | 21<br>22                            |
|                  |                                                                                                    | 23<br>24                            |
|                  |                                                                                                    | 25                                  |
|                  |                                                                                                    | 26<br>27                            |
|                  |                                                                                                    | 28                                  |
|                  |                                                                                                    | 29                                  |
|                  |                                                                                                    | 30<br>31                            |
|                  |                                                                                                    | 32                                  |
|                  |                                                                                                    | 33                                  |
|                  |                                                                                                    | 34<br>35                            |
|                  |                                                                                                    | 36                                  |
|                  |                                                                                                    | 37                                  |
|                  |                                                                                                    | 38                                  |
|                  |                                                                                                    | 39                                  |
|                  |                                                                                                    | 40<br>41                            |

| OFA Interoperability Working Group<br>OFA-IWG INTEROPERABILITY TEST PLAN | Purpose<br>RELEASE 1.10                                                                                                    | April 10, 2007<br>DRAFT              | -        |
|--------------------------------------------------------------------------|----------------------------------------------------------------------------------------------------|--------------------------------------|----------|
|                                                                          |                                                                                                    |                                      | -        |
| 1 INTRODUCTION                                                           |                                                                                                    |                                      | 1        |
|                                                                          | Server OEM customers have expressed the need for RDM                                                                               | 1A hardware and soft-                | 2        |
|                                                                          | ware to interoperate.                                                                                                    |                                      | 3        |
|                                                                          | Specifically, InfiniBand HCA, OpenFabrics host software to                                                                         | interoperate with In-                | 4        |
|                                                                          | finiBand Switches, gateways, and bridges with manageme                                                                             | ent software provided                | 5        |
|                                                                          | by OEMs, and IB integrated server OEM vendors. And, iW.<br>Fabrics host software to interoperate with Ethernet Switch              |                                      | 6<br>7   |
|                                                                          | software and hardware provided by Ethernet Switch OEMs                                                                             |                                      | 8        |
|                                                                          | grated server OEM vendors.                                                                                                    |                                      | 9        |
|                                                                          | It is necessary that the interoperability test effort be an indu                                                                   |                                      | 10       |
|                                                                          | interoperability testing is conducted under the auspices of                                                                        | the appropriate net-                 | 11       |
|                                                                          | working organizations. For InfiniBand it is IBTA, specifically<br>the CIWG. And for iWARP it is IETF, and specifically within      | -                                    | 12       |
|                                                                          | sortium.                                                                                                    |                                      | 13       |
|                                                                          |                                                                                                    |                                      | 14       |
| 1.1 PURPOSE                                                              |                                                                                                    |                                      | 15       |
|                                                                          | This document is intended to describe the production tests<br>plaining each test and its references. The purpose of this t         |                                      | 16<br>17 |
|                                                                          | plaining each test and its relevences. The purpose of this t                                                                       | •                                    | 18       |
|                                                                          | 1) Define the scope, equipment and software needs, and                                                                             | I test procedures for                | 19       |
|                                                                          | verifying full interoperability of RDMA HW and SW. Fo<br>InfiniBand HCAs using the latest OpenFabrics IB OFE                       | r iniiniband Hw it is                | 20       |
|                                                                          | rently available OEM Switches and their management                                                                                 |                                      | 21       |
|                                                                          | OEM IB Switch vendors are Cisco, Flextronics, QLogic                                                                               |                                      | 22       |
|                                                                          | iWARP HW it is iWARP RNICs using the latest OpenFa<br>with currently available OEM Ethernet Switches, Bridg                        |                                      | 23       |
|                                                                          | Devices and so on with their management software.                                                                                  |                                      | 24       |
|                                                                          | 2) Serve as a basis for evaluating customer acceptance                                                                             |                                      | 25       |
|                                                                          | software interoperability and OFA Logo.                                                                                            |                                      | 26       |
|                                                                          | 3) Serve as a basis for extensions to InfiniBand IBTA CIW                                                                          | lest procedures re-                  | 27       |
|                                                                          | lated to interoperability and use of these test procedur<br>PlugFest events organized by IBTA.                                     | 1 0                                  | 28<br>29 |
|                                                                          | Serve as a basis for extensions to iWARP test proced                                                                               |                                      | 30       |
|                                                                          | software related to interoperability and use of these te                                                                           | •                                    | 31       |
|                                                                          | coming PlugFest events organized by UNH IOL iWAR                                                                                   |                                      | 32       |
| <b>1.2 INTENDED AUDIENCE</b>                                             |                                                                                                    |                                      | 33       |
|                                                                          | The following are the intended audience for this document                                                                          |                                      | 34       |
|                                                                          |                                                                                                    | ad all as a Alfred and a second as a | 35       |
|                                                                          | <ol> <li>Project managers in OEM Switch, Router, Gateway, B<br/>nies to understand the scope of testing and participate</li> </ol> | in the extension of                  | 36       |
|                                                                          | this test plan and procedures as necessary to meet the                                                                             | eir requirements.                    | 37       |
|                                                                          | 2) IBTA and CIWG, and iWARP and UNH IOL iWARP tes                                                                                  | sting personnel and                  | 38       |
|                                                                          | companies to evaluate the scope of testing and partici                                                                             | pale in the extension                | 39       |
|                                                                          | of this test plan and procedures as necessary to meet                                                                              |                                      | 40<br>41 |
|                                                                          |                                                                                                    |                                      | 42       |

| OFA Interoperability Working Group<br>OFA-IWG INTEROPERABILITY TEST PLAN | Test Overview<br>RELEASE 1.10                                                           | April 10, 2007<br>DRAFT |
|--------------------------------------------------------------------------|-----------------------------------------------------------------------------------------|-------------------------|
| 3                                                                        | Test engineering and project leads and managers testing based on this document.         | who will conduct the 1  |
| 4                                                                        | <ul> <li>Customers and users of OFA host software who re<br/>teroperability.</li> </ul> | ly on OFA Logo for in-  |
| 5                                                                        | ) Integrators and OEM of RDMA products.                                                 | 5                       |
| 1.3 TEST OVERVIEW                                                        |                                                                                         | 6                       |
| г                                                                        | he tables below list all required tests for the procedure                               | es 7                    |
|                                                                          |                                                                                         | 8                       |

# Table 1 - IB Link Initialize

| Test # | Test                                | Description Overview                                                         | 1        |
|--------|-------------------------------------|------------------------------------------------------------------------------|----------|
| 1      | Phy link up all ports               | Check that all relevant green LEDs are on for all HCAs and switches.         | 1;       |
| 2      | Logical link up all ports switch SM | All vendors should check that the link state is up and the port width is 4X. | 14<br>14 |
| 3      | Logical link up all ports<br>HCA SM | All vendors should check that the link state is up and the port width is 4X. | 1)<br>1  |

### Table 2 - IB Fabric Initialization

| Test # | Test                  | Description Overview                                                                  |  |
|--------|-----------------------|---------------------------------------------------------------------------------------|--|
| 1      | Fabric Initialization | Run SM from each node in cluster and see that all ports are in Armed or Active state. |  |

# Table 3 - IB IPoIB Tests

| Test # | Test                    | Description Overview                                                                 | 26<br>27 |
|--------|-------------------------|--------------------------------------------------------------------------------------|----------|
| 1      | Ping all to all         | Run SM from one of the nodes and check all nodes responding. Repeat with all SMs.    | 28       |
| 2      | Connect disconnect host | Run SM from one of the nodes and check all nodes responding.                         | 29       |
| 3      | FTP Procedure           | Using a 4MB test file, put the file, then get the file and finally compare the file. | 30<br>31 |

# Table 4 - TI iSER Tests

|        |                      | Table 4 - TTISER Tests                                                                            | 34       |
|--------|----------------------|---------------------------------------------------------------------------------------------------|----------|
| Test # | Test                 | Description Overview                                                                              | 35<br>36 |
| 1      | Basic dd application | Run basic dd application from iSER host connected to target.                                      | 37       |
| 2      | IB SM kill           | [IB Specific] - Kill the IB master SM while test is running and check that it completes properly. | 38       |
| 3      | Disconnect Initiator | Unload iSER Host and check iSER connection properly disconnected.                                 | 39       |
| 4      | Disconnect Target    | Unload iSER Target and check iSER connection properly disconnected.                               | 40       |

Test Overview RELEASE 1.10

#### Table 4 - TI iSER Tests

| Test # | Test                          | Description Overview                                                                                      |
|--------|-------------------------------|----------------------------------------------------------------------------------------------------|
| 5      | Repeat with previous SM Slave | [IB Specific Test] Repeat steps 1-4 now with the previous slave SM (we did not actually stop the target). |

#### Table 5 - IB SRP Tests

| Test # | Test                 | Description Overview                                                              |
|--------|----------------------|-----------------------------------------------------------------------------------|
| 1      | Basic dd application | Run basic dd application from SRP host connected to target.                       |
| 2      | IB SM kill           | Kill the IB master SM while test is running and check that it completes properly. |
| 3      | Disconnect Host      | Unload SRP Host and check SRP connection properly disconnected.                   |
| 4      | Disconnect Target    | Unload SRP Target and check SRP connection properly disconnected.                 |

# Table 6 - TI SDP Tests

| Test # | Test                | Description Overview                                                                        |
|--------|---------------------|---------------------------------------------------------------------------------------------|
| 1      | netperf procedure   | Run netperf where message size is 10, 100, 1000, 10000 and local buffer size is 1024, 6000. |
| 2      | FTP procedure       | Using a 4MB test file, put the file, then get the file and finally compare the file.        |
| 3      | IB SCP Procedure    | Connect via SCP on IPoIB address from all other nodes uploading and downloading a file.     |
| 4      | iWARP SCP Procedure | Connect via SCP from all other nodes uploading and downloading a file.                      |

#### Table 7 - IB SM Tests

| Test # | Test                   | Description Overview                                                                                                    |
|--------|------------------------|----------------------------------------------------------------------------------------------------|
| 1      | Basic sweep test       | verify that all SMs are NOT ACTIVE (after receiving<br>the SMSet of SMInfo to DISABLE) and that the selected SM (SM1) is the master ( |
| 2      | SM Priority test       | Verify Subnet and SMs behavior according to the SMs priority.                                                                         |
| 3      | Failover - Disable SM1 | Disable the master SM and verify that standby SM becomes master and configures the cluster.                                           |
| 4      | Failover - Disable SM2 | Disable the master SM and verify that standby SM becomes master and configures the cluster.                                           |

Test Overview RELEASE 1.10

1

| Test # | Test                            | Description Overview |  |
|--------|---------------------------------|----------------------|--|
| 1      | Test 1: PingPong                |                      |  |
| 2      | Test 1: PingPing point-to-point |                      |  |
| 3      | Test 2: PingPong                |                      |  |
| 4      | Test 2: PingPing                |                      |  |
| 5      | Test 2: Sendrecv                |                      |  |
| 6      | Test 2: Exchange                |                      |  |
| 7      | Test 2: Bcast                   |                      |  |
| 8      | Test 2: Allgather               |                      |  |
| 9      | Test 2: Allgatherv              |                      |  |
| 10     | Test 2: Alltoall                |                      |  |
| 11     | Test 2: Reduce                  |                      |  |
| 12     | Test 2: Reduce_scatter          |                      |  |
| 13     | Test 2: Allreduce               |                      |  |
| 14     | Test 2: Barrie                  |                      |  |

# Table 9 - TI MPI - Intel MPICH2 Suite Description - (Not part of OFA Stack)

| Test # | Image: Prest #       MPICH2 (16 sections, 290 tests)       Intel - MPICH2 Test Suite Section Description         1       attr       Test programs for attribute routines |                                                                              |  |
|--------|----------------------------------------------------------------------------------------------------|------------------------------------------------------------------------------|--|
| 1      |                                                                                                    |                                                                              |  |
| 2      | coll                                                                                                    | Test programs for various collective operations                              |  |
| 3      | comm                                                                                                    | Test programs for communicator operations                                    |  |
| 4      | datatype                                                                                                    | Test programs for various datatype operations                                |  |
| 5      | errhan                                                                                                    | Test programs for error handling operations                                  |  |
| 6      | group                                                                                                    | Test programs for the group operations                                       |  |
| 7      | info                                                                                                    | Test programs for varios info operations                                     |  |
| 8      | init                                                                                                    | Test programs for init operations                                            |  |
| 9      | pt2pt                                                                                                    | Test programs for various point to point routines (send, isend, probe, etc.) |  |

42

24 25 26

14 15

26

# Table 9 - TI MPI - Intel MPICH2 Suite Description - (Not part of OFA Stack)

| Test # | MPICH2 (16 sections, 290 tests) | 00 Intel - MPICH2 Test Suite Section Description      |  |
|--------|---------------------------------|-------------------------------------------------------|--|
| 10     | rma                             | Test programs for memory access operations            |  |
| 11     | spawn                           | Test programs for comm_spawn, intercom operations     |  |
| 12     | topo                            | Test programs for various topology routines           |  |
| 13     | io                              | Test programs for file i/o read/write, sync and async |  |
| 14     | F77                             | Test programs for f77                                 |  |
| 15     | схх                             | Test programs for c++                                 |  |
| 16     | threads                         | Test programs for treaded send/recv                   |  |

#### Table 10 - TI MPI - IntelMPITest Suite Description - (Not part of OFA Stack)

|        |                                       | envir i rest Suite Description - (Not part of OFA Stack)                               | 16       |
|--------|---------------------------------------|----------------------------------------------------------------------------------------|----------|
| Test # | IntelMPITEST (5 sections, 1371 tests) | IntelMPITest Suite Description                                                         | 17<br>18 |
| 1      | testlist21 (1085 tests)               | c - blocking, coll, datatype, env, group, misc, non-blocking                           | 19       |
| 2      | testlist2-21 (23 tests)               | c, fortran – datatype create                                                           | 20<br>21 |
| 3      | testlist4 (216 tests)                 | fortran – grp, topo, blocking, coll, datatype, non-blocking, persist, probe, send/recv | 22       |
| 4      | testlist4lg (1 test)                  | c - collective overlap                                                                 | 23       |
| 5      | testlist6 (46 tests)                  | c, fortran – topo cart/graph                                                           | 24       |

#### Table 11 - TI uDAPL

| Test # | Test                    | Description Overview                                      |  |
|--------|-------------------------|-----------------------------------------------------------|--|
| 1      | Point-to-Point Topology | Connection and simple send receive.                       |  |
| 2      | Point-to-Point Topology | Verification, polling and scatter gather list.            |  |
| 3      | Switched Topology       | Verification and private data.                            |  |
| 4      | Switched Topology       | Add multiple endpoints, polling, and scatter gather list. |  |
| 5      | Switched Topology       | Add RDMA Write.                                           |  |
| 6      | Switched Topology       | Add RDMA Read.                                            |  |
| 7      | Multiple Switches       | Multiple threads, RDMA Read, and RDMA Write.              |  |
| 8      | Multiple Switches       | Pipeline test with RDMA Write and scatter gather list.    |  |
| 9      | Multiple Switches       | Pipeline with RDMA Read.                                  |  |
| 10     | Multiple Switches       | Multiple switches.                                        |  |

Test Overview RELEASE 1.10

1 2 3

4

# Table 12 - iWARP Connections

| Test # | Test                            | Description Overview                                                  |  |
|--------|---------------------------------|-----------------------------------------------------------------------|--|
| 1      | UNH iWARP interop tests group 1 | Verify that each single iWARP operation over single connection works. |  |
| 2      | UNH iWARP interop tests group 2 | Verify that multiple iWARP operations over a single connection work.  |  |
| 3      | UNH iWARP interop tests group 3 | Verify that multiple iWARP connections work.                          |  |
| 4      | UNH iWARP interop tests group 4 | Verify that disconnect/reconnect physical connections work.           |  |
| 5      | UNH iWARP interop tests group 5 | Verify that IP Speed negotiation work.                                |  |
| 6      | UNH iWARP interop tests group 6 | Verify that iWARP error ratio work.                                   |  |
| 7      | UNH iWARP interop tests group 7 | Verify that stress pattern over iWARP work.                           |  |
| 8      | UNH iWARP interop tests group 8 | Verify that iWARP parameter negotiation work.                         |  |
|        | 1                               | 1                                                                     |  |

# Table 13 - Fibre Channel Gateway - (IB Specific)

| Test # | est # Test Description Overview          |                                                                                                    |  |  |  |
|--------|------------------------------------------|----------------------------------------------------------------------------------------------------|--|--|--|
| 1      | Basic Setup                              | Connect the HCA of the IB host to the IB fabric. Connect the FC Gateway to the IB Fabric. Connect the FC Gateway to the FC network or FC device. Start the SM to be used in this test. |  |  |  |
| 2      | Configure Gateway                        | Configure the FC Gateway appropriately (how to do this is vendor specific).                                                                                                    |  |  |  |
| 3      | Add Storage Device                       | Use ibsrpdm tool in order to have the host "see" the FC storage device. Add the storage device as target.                                                                              |  |  |  |
| 4      | Basic dd application                     | Run basic dd application from SRP host connected to target.                                                                                                    |  |  |  |
| 5      | IB SM kill                               | Kill the IB master SM while test is running and check that it completes properly.                                                                                                    |  |  |  |
| 6      | Disconnect Host/Target                   | Unload the SRP host / SRP Target (target first/host first) and check that the SRP connection is properly disconnected.                                                                 |  |  |  |
| 7      | Load Host/Target                         | Load the SRP host / SRP Target. Using ibsrpdm, add the target.                                                                                                    |  |  |  |
| 8      | dd after SRP Host and<br>Target reloaded | Run basic dd application from the SRP host to the FC storage device.                                                                                                    |  |  |  |

24

| OFA Interoperability Working Group | Subjects not covered | April 10, 2007 |
|------------------------------------|----------------------|----------------|
| OFA-IWG INTEROPERABILITY TEST PLAN | RELEASE 1.10         | DRAFT          |

|   | Table 13 - Fibre Channel Gateway - (IB Specific) |  |
|---|--------------------------------------------------|--|
| t | Description Overview                             |  |

| Test # | Test                          | Description Overview                                                                                                    |
|--------|-------------------------------|----------------------------------------------------------------------------------------------------|
| 9      | Reboot Gateway                | Reboot the FC Gateway. After FC Gateway comes up, verify using ibsrpdm tool that the host see the FC storage device. Add the storage device as target. |
| 10     | dd after FC Gateway<br>reboot | Verify basic dd works after rebooting Gateway.                                                                                                    |

#### Table 14 - Ethernet Gateway - (IB Specific)

| Test # | Test                    | Description Overview                                                                                                    |
|--------|-------------------------|----------------------------------------------------------------------------------------------------|
| 1      | Basic Setup             | Connect the HCA of the IB host and Ethernet Gateway to the IB fabric. Connect the Ethernet gateway to the Ethernet network or Ethernet device. Start the SM to be used in this test.   |
| 2      | Start ULP               | Determine which ULP your ethernet gateway uses and be sure that ULP is running on the host.                                                                                            |
| 3      | Discover Gateway        | Restart the ULP or using the tool provided by the ULP, make sure that the host "discovers" the Ethernet Gateway.                                                                       |
| 4      | SM Failover             | While the ping is running, kill the master SM. Verify that the ping data transfer is unaffected.                                                                                       |
| 5      | Ethernet gateway reboot | Reboot the Ethernet Gateway. After the Ethernet Gateway comes up, verify that the host can discover the Ethernet Gateway as it did before and we are able to configure the interfaces. |
| 6      | ULP restart             | Restart the ULP used by Ethernet Gateway and verify that after the ULP comes up, the host can discover the Ethernet Gateway and we are able to configure the interfaces.               |
| 7      | Unload/load ULP         | Unload the ULP used by Ethernet Gateway and check that the Ethernet Gateway shows it disconnected. Load the ULP and verify that the Ethernet gateway shows the connection.             |

#### **1.4 SUBJECTS NOT COVERED**

# Table 15 - Subjects Not Covered

| Number | Subject/ Feature     | Reason         | Executor | Due Date      |
|--------|----------------------|----------------|----------|---------------|
| 1      | NFS-RDMA             | Future Testing |          | October 20007 |
| 2      | IPOIB connected mode | Future Testing |          | October 20007 |
| 3      | RDS                  | Future Testing |          | October 20007 |
| 4      | OpenMPI              | Future Testing |          | October 20007 |

| Tabl                       | IOL_Logo_Program du | iring the April 2007 Inte<br>be moved to Mandator | ests to qualify for the OFA-UNH-<br>roperability Event. It is anticipate<br>y status for the following Interop |
|----------------------------|---------------------|---------------------------------------------------|----------------------------------------------------------------------------------------------------|
| Test Procedure             | InfiniBand Devices  | iWARP Devices                                     | Transport<br>Independent                                                                                       |
| IB Link Initialize         | Mandatory           | Not Applicable                                    |                                                                                                    |
| IB Fabric Initialization   | Mandatory           | Not Applicable                                    |                                                                                                    |
| IB IPoIB                   | Mandatory           | Not Applicable                                    |                                                                                                    |
| TI iSER                    |                     |                                                   | Beta                                                                                                    |
| IB SRP                     | Mandatory           | Not Applicable                                    |                                                                                                    |
| TI SDP                     | Mandatory           | Beta                                              |                                                                                                    |
| IB SM Failover/Handover    | Beta                | Not Applicable                                    |                                                                                                    |
| TI MPI - OSU               |                     |                                                   | Beta                                                                                                    |
| TI MPI Intel               |                     |                                                   | Beta                                                                                                    |
| TI uDAPL                   |                     |                                                   | Beta                                                                                                    |
| IWARP Connectivity         | Not Applicable      | Mandatory                                         |                                                                                                    |
| Fibre Channel Gateway (IB) | Beta                | Not Applicable                                    |                                                                                                    |
| Ethernet Gateway (IB)      | Beta                | Not Applicable                                    |                                                                                                    |

# **1.6 TEST GLOSSARY**

#### Table 17Test Glossary

| Technical Terms |                                          |  |
|-----------------|------------------------------------------|--|
| НСА             | IB Host Channel Adapter.                 |  |
| TD              | Test Descriptions.                       |  |
| SM              | IB Subnet Manager.                       |  |
| RDF             | Readme File.                             |  |
| SA              | IB Subnet Administration.                |  |
| TI              | Transport Independent (tests).           |  |
| RNIC            | RDMA NIC (iWARP Network Interface Card). |  |

42

27 28

29

IB HW Units RELEASE 1.10

1 2

3

4 5

6 7

8

21

26 27

28 29

30 31 32

33

# 2 GENERAL SYSTEM SETUP Configuration

The test environment for the user interface contains:

# 2.1 IB HW UNITS

| Equipment                            | Amount     | Details                                                                                                    | Check |
|--------------------------------------|------------|----------------------------------------------------------------------------------------------------|-------|
| Operating System                     | 6 or more  | The OS should be supported by OpenFabrics.                                                                                                    |       |
| 4X IB Cables                         | 10 or more | Between 1M => 5M.                                                                                                    |       |
| IB Switch from a 3rd<br>Party Vendor | 6          | The number and types of switches needed from OEM is<br>dependent on variations in embedded and subnet management<br>and other IBTA defined management software. For example<br>is the software on Switch A is different from the software<br>used in Switch B, both Switches will be needed. Note that it is<br>not dependent on number of ports supported by a switch. |       |
| InfiniBand 4X Analyzer               | 1          |                                                                                                    |       |
| IB HCAs                              | 6 or more  |                                                                                                    |       |

Table 18 IB Equipment

#### 2.2 IB SOFTWARE

| 2.2.1 LINUX/WINDOWS PLATFORMS                                |
|--------------------------------------------------------------|
| 2.2.2 OFED - MOST CURRENT TESTED RELEASE                     |
| 2.2.3 IB HCA FW – VERSION XXX - VENDOR SPECIFIC              |
| 2.2.4 IB SWITCH FW CANDIDATE - VERSION XXX - VENDOR SPECIFIC |

2.2.5 IB SWITCH SW - VERSION XXX - VENDOR SPECIFIC

# 2.3 IWARP HW UNITS

# Table 19 iWARP Equipment

| Equipment                               | Amount    | Details                                    | Check |
|-----------------------------------------|-----------|--------------------------------------------|-------|
| Operating System                        | 4 or more | The OS should be supported by OpenFabrics. |       |
| 10GbE Cables                            | 10        |                                            |       |
| 10GbE Switch from a 3rd<br>Party Vendor | 1         |                                            |       |
| 10GbE Analyzer                          | 1         |                                            |       |
| RNICs                                   | 4 or more |                                            |       |

#### 2.4 IWARP SOFTWARE 2.4.1 LINUX/WINDOWS PLATFORMS 2.4.2 OFED - MOST CURRENT TESTED RELEASE 2.4.3 IWARP RNIC FW - VERSION XXX - VENDOR SPECIFIC 2.4.4 10GBE SWITCH FW CANDIDATE - VERSION XXX - VENDOR SPECIFIC 2.4.5 10GBE SWITCH SW - VERSION XXX - VENDOR SPECIFIC

Use of OpenFabrics Software for Pre-Testing RELEASE 1.10

| 3 USE OF OPENFABRICS SOFTWARE FOR PRE-TESTING                                                                                                    |                                                                                                    | 1  |  |  |
|----------------------------------------------------------------------------------------------------|----------------------------------------------------------------------------------------------------|----|--|--|
| Depending on the schedule of testing and bugs or issues encountered, different snapshots of latest OpenFabrics software will be used during pre-testing prior to |                                                                                                    |    |  |  |
| from interoperability testing per this test plan will be deposited bac                                                                                           | the Interoperability Event. Any changes that result in the OpenFabrics software<br>from interoperability testing per this test plan will be deposited back into the<br>OpenFabrics repository so that the OpenFabrics development community will<br>have full access to any bug fixes or feature additions that may result out of this<br>testing effort. The frequency of such deposits will be determined based on com- |    |  |  |
| have full access to any bug fixes or feature additions that may res<br>testing effort. The frequency of such deposits will be determined b                       |                                                                                                    |    |  |  |
| pletion of adequate testing of the said fixes or feature additions.                                                                                              |                                                                                                    | 5  |  |  |
| 4 USE OF OPENFABRICS SOFTWARE FOR IBTA/CIWG INTEROPERABILITY PLUGFEST                                                                                            |                                                                                                    | 6  |  |  |
| During the pre-testing phase, UNH-IOL will apply all reasonable e<br>that the OpenFabrics source and binary repositories are up-to-dat                           | e with the                                                                                                    | 7  |  |  |
| results of interoperability testing prior to IBTA/CIWG sponsored in<br>plugfest events. This will enable interoperability testing at plugfest                    | s to be con-                                                                                                    | 8  |  |  |
| ducted using software directly sourced from the OpenFabrics tree                                                                                                 | •                                                                                                    | 9  |  |  |
| Should there be any issues with the OpenFabrics community not<br>tain bug fixes or features with the time frames matching with plugf                             |                                                                                                    | 10 |  |  |
| rences, UNH-IOL will inform all participants about the same and o<br>fixes or features in source code and binary formats directly to the                         | ffer those bug                                                                                                    | 11 |  |  |
| ticipants and InfiniBand solution suppliers.                                                                                                    | 0                                                                                                    | 12 |  |  |
| 5 USE OF OPENFABRICS SOFTWARE FOR UNH IOL IWARP INTEROPERABILITY PLUGFES                                                                                         | STS                                                                                                    | 13 |  |  |
| During the pre-testing phase, UNH IOL will apply all reasonable e<br>that the OpenFabrics source and binary repositories are up-to-dat                           |                                                                                                    | 14 |  |  |
| results of interoperability testing prior to UNH IOL iWARP sponsor<br>bility plug fest events. This will enable interoperability testing at plu                  | ed interopera-                                                                                                    | 15 |  |  |
| conducted using software directly sourced from the OpenFabrics                                                                                                   | -                                                                                                    | 16 |  |  |
| Should there be any issues with the OpenFabrics community not<br>tain bug fixes or features with the time frames matching with plug                              |                                                                                                    | 17 |  |  |
| rences, UNH IOL will inform all participants about the same and o<br>fixes or features in source code and binary formats directly to the                         | ffer those bug                                                                                                    | 18 |  |  |
| ticipants and iWARP solution suppliers.                                                                                                    | slag loot pai                                                                                                    | 19 |  |  |
|                                                                                                    |                                                                                                    | 20 |  |  |
|                                                                                                    |                                                                                                    | 21 |  |  |
|                                                                                                    |                                                                                                    | 22 |  |  |
|                                                                                                    |                                                                                                    | 23 |  |  |
|                                                                                                    |                                                                                                    | 24 |  |  |
|                                                                                                    |                                                                                                    | 25 |  |  |
|                                                                                                    |                                                                                                    |    |  |  |

| OFA Interoperability Working Group | Basic connectivity (P1P1) | April 10, 2007 |
|------------------------------------|---------------------------|----------------|
| OFA-IWG INTEROPERABILITY TEST PLAN | RELEASE 1.10              | DRAFT          |

| 6 IB HW DESCRIPT    |                                                                       |                                                                                |                                                           |                                                                                                    |                                                                                     | -                                                                                                    |
|---------------------|-----------------------------------------------------------------------|--------------------------------------------------------------------------------|-----------------------------------------------------------|----------------------------------------------------------------------------------------------------|-------------------------------------------------------------------------------------|----------------------------------------------------------------------------------------------------|
|                     |                                                                       |                                                                                |                                                           |                                                                                                    |                                                                                     | 1                                                                                                    |
|                     | The                                                                   | Test contains 2 m                                                              | ajor parts - this de                                      | escription is for eac                                                                                                    | h of those parts.                                                                   | 2<br>3                                                                                                    |
| 6.1 BASIC CONNECT   | TIVITY (P1P1)                                                         |                                                                                |                                                           |                                                                                                    |                                                                                     | 4                                                                                                    |
| 6.1.1 HCA 1         | SHOULD BE CONN                                                        | ECTED FROM POF                                                                 | RT 1 TO LOWEST                                            | PORT NUMBER IN S                                                                                                    | WITCH                                                                               | 5                                                                                                    |
| 6.1.2 HCA 2         | SHOULD BE CONN                                                        | ECTED FROM POF                                                                 | RT 1 TO HIGHEST                                           | PORT NUMBER IN S                                                                                                    | SWITCH                                                                              | 6                                                                                                    |
| 6.1.3 Вотн и        | VITH <b>4X</b> CABLES                                                 |                                                                                |                                                           |                                                                                                    |                                                                                     | 7                                                                                                    |
| 6.2 SWITCHES AND    | SOFTWARE NEE                                                          | DED                                                                            |                                                           |                                                                                                    |                                                                                     | 8                                                                                                    |
| 6.2.1 SWITCH        | IES PROVIDED BY (                                                     | DEMs                                                                           |                                                           |                                                                                                    |                                                                                     | 9<br>10                                                                                                    |
|                     | vers<br>is re                                                         | ions supported by                                                              | the Switch OEMs<br>OEMs provide six                       | . Port count is not o                                                                                                    | Ill breadth of software critical for the tests. It all variations of soft-          | 11<br>12<br>13<br>14                                                                                       |
| 6.2.2 OPENF         | ABRICS SOFTWARE                                                       | RUNNING ON HO                                                                  | OSTS                                                      |                                                                                                    |                                                                                     | 15                                                                                                    |
|                     |                                                                       |                                                                                |                                                           |                                                                                                    | defined management                                                                  | 16                                                                                                    |
|                     | ager<br>be p<br>shou<br>NECTIVITY<br>AND TARGETS 1-6<br>IX 2M CABLES. | nts etc.) with Oper<br>rovided to UNH-IO<br>Ild be communica<br>SHOULD BE CONN | Fabrics software<br>DL for interoperab<br>ted to UNH-IOL. | ility testing. Any kn<br>RT 1 OR 2 TO PORTS                                                                                                    | ace managers and<br>such software should<br>own dependencies<br>S X IN ALL SWITCHES | <ol> <li>17</li> <li>18</li> <li>19</li> <li>20</li> <li>21</li> <li>22</li> <li>23</li> <li>24</li> </ol> |
|                     | F                                                                     | igure i Examp                                                                  | ie interop Setu                                           | U Contraction of the second second se |                                                                                     | 24                                                                                                    |
| Host or<br>Target 1 | Host or<br>Target 2                                                   | Host or<br>Target 3                                                            | Host or<br>Target 4                                       | Host or<br>Target 5                                                                                                    | Host or<br>Target 6                                                                 | 25<br>26<br>27                                                                                             |
| Г                   | 1                                                                     | 2                                                                              |                                                           | 2                                                                                                    |                                                                                     | 28                                                                                                    |

- 40 41
- 42

Switch 5

| 2007 |
|------|
| AFT  |
|      |

|                    | IPTION & CONNECTI  | VITY                                                    |                           |                           |    |
|--------------------|--------------------|---------------------------------------------------------|---------------------------|---------------------------|----|
|                    | The Test of        | contains 2 major parts - t                              | this description is for e | ach of those parts.       |    |
| 7.1 IWARP BASIC CO |                    |                                                         |                           |                           |    |
|                    |                    |                                                         |                           |                           |    |
|                    |                    | BE DIRECTLY CONNECT                                     | IED TO RNIC 2 ON AN       | NOTHER HOST               |    |
| 7.1.2 Wiтн 10G     | _                  |                                                         |                           |                           |    |
| .2 SWITCHES AND SO |                    |                                                         |                           |                           |    |
| 7.2.1 Switches     | PROVIDED BY OEMS   |                                                         |                           |                           |    |
|                    |                    | sary that Switches provious of the served by the Switch |                           |                           |    |
|                    |                    | ended that OEMs provid                                  |                           |                           |    |
|                    | on the Sw          |                                                         |                           |                           |    |
|                    | RICS SOFTWARE RUN  |                                                         |                           |                           |    |
|                    |                    | ere are dependencies of                                 | OFM provided with Or      | enFabrics software ru     | า- |
|                    | ning on RN         | NICs, such software sho                                 | uld be provided to UNF    | I-IOL for interoperabilit |    |
|                    | testing, an        | id any known dependen                                   | cies should be commu      | inicated to UNH-IOL.      |    |
| 3 CLUSTER CONNEG   | ידועודע            |                                                         |                           |                           |    |
|                    |                    |                                                         |                           |                           |    |
| 7 3 1 HOSTS AN     |                    |                                                         | SWITCHES LISING 10        |                           |    |
| 7.3.1 Hosts an     | d Targets 1-4 shou | JLD BE CONNECTED TO                                     | SWITCHES USING 100        | GBE CABLES.               |    |
| 7.3.1 Hosts an     | d Targets 1-4 shou | JLD BE CONNECTED TO                                     | SWITCHES USING 100        | GBE CABLES.               |    |
| 7.3.1 Hosts an     | D TARGETS 1-4 SHOU | JLD BE CONNECTED TO                                     | SWITCHES USING 100        | GBE CABLES.               |    |
|                    |                    |                                                         |                           |                           |    |
| 7.3.1 HOSTS AN     | D TARGETS 1-4 SHOU | JLD BE CONNECTED TO                                     | SWITCHES USING 100        | GBE CABLES.               |    |
|                    |                    | UNH iWARP                                               |                           |                           |    |
|                    |                    | UNH iWARP                                               |                           |                           |    |
|                    |                    | UNH iWARP                                               |                           |                           |    |
|                    |                    | UNH iWARP                                               |                           |                           |    |
|                    |                    | UNH iWARP                                               |                           |                           |    |
|                    |                    | UNH iWARP                                               |                           |                           |    |
|                    |                    | UNH iWARP                                               |                           |                           |    |
|                    |                    | UNH iWARP                                               |                           |                           |    |
|                    |                    | UNH iWARP                                               |                           |                           |    |
|                    |                    | UNH iWARP                                               |                           |                           |    |
|                    |                    | UNH iWARP<br>software simulator                         |                           |                           |    |

# 7.4 GATEWAY, BRIDGES, ROUTERS CONNECTIVITY

TBD

http://www.openfabrics.org

38

| 8 SW & HW INSTALLATION                              |                                                                                                    | 1        |  |  |
|-----------------------------------------------------|----------------------------------------------------------------------------------------------------|----------|--|--|
| 8.1 BURNING THE FW                                  |                                                                                                    | 2        |  |  |
| 8.1.1 PLEASE REFER TO FIRMWARE BU                   | URNING TOOLS AND PROCEDURES DOCUMENTATION FROM HCA IB VENDOR                                                    | 3        |  |  |
| 8.1.2 NO FIRMWARE BURNING REQUIRED FOR IWARP VENDOR |                                                                                                    |          |  |  |
| 8.2 SW INSTALLATION                                 |                                                                                                    | 5        |  |  |
|                                                     | NSTALLATION MANUAL FROM HCA IB VENDOR.                                                                          | 6<br>7   |  |  |
|                                                     | NSTALLATION MANUAL FROM RNIC VENDOR.                                                                            | 8        |  |  |
| 0.2.2 T LEASE KEI EK TO SOI TWAKE IN                | VIALLATION MANUAL I KOM KNIO VENDOK.                                                                            | 9        |  |  |
| 9 GENERAL INSTRUCTIONS                              |                                                                                                    | 10       |  |  |
| 9.1 FIRST STEP INSTRUCTIONS                         |                                                                                                    | 11       |  |  |
| 1)                                                  | <b>5</b> 1                                                                                                    | 12       |  |  |
| 2)                                                  | dure as required by vendor.                                                                                     | 13<br>14 |  |  |
| 2)                                                  | Host and Target Configuration                                                                                   | 15       |  |  |
|                                                     | <ul> <li>a) Install OFED software on host systems (using a 64 bit OS) configured to<br/>run OFED.</li> </ul>    | 16       |  |  |
|                                                     | <ul> <li>b) Configure non-OFED systems for use in the cluster as per the vendors<br/>instructions.</li> </ul>   | 17<br>18 |  |  |
|                                                     | <ul> <li>c) Configure iSER/SRP targets for use in the cluster as per the vendors in-<br/>structions.</li> </ul> | 19<br>20 |  |  |
| 3)                                                  | Install the switch or gateway with the candidate SW stack as required by vendor.                                | 21<br>22 |  |  |
| 4)                                                  | Burn the switch or gateway with the released FW as required by vendor.                                          | 23       |  |  |
| 5)                                                  | Connect the Hosts and Targets to an appropriate switch following the basic connectivity.                        | 24<br>25 |  |  |
|                                                     |                                                                                                    | 26       |  |  |
|                                                     |                                                                                                    | 27       |  |  |
|                                                     |                                                                                                    | 28       |  |  |
|                                                     |                                                                                                    | 29       |  |  |
|                                                     |                                                                                                    | 30       |  |  |
|                                                     |                                                                                                    | 31       |  |  |
|                                                     |                                                                                                    | 32       |  |  |
|                                                     |                                                                                                    | 33<br>34 |  |  |
|                                                     |                                                                                                    | 35       |  |  |
|                                                     |                                                                                                    | 36       |  |  |
|                                                     |                                                                                                    | 37       |  |  |
|                                                     |                                                                                                    | 38       |  |  |
|                                                     |                                                                                                    | 39       |  |  |
|                                                     |                                                                                                    | 40       |  |  |

#### **10 INTEROP PROCEDURES 10.1 IB LINK INITIALIZE** 10.1.1 Connect the 6 HCAs (Port 1) to the switches as shown in the Cluster Connectivity Section. Cable length should be a maximum of 17 meter for SDR and 10 meters for DDR. 1) It is suggested that all switches be connected to one power strip to make rebooting easier. 2) Switches should also be located in between the servers. 10.1.2 Turn off the SM on all devices. 10.1.3 Check that all relevant green LEDs are on (Not blinking) for all HCAs and switches. All vendors should check that the link state is up and the port width is 4X. 10.1.4 Repeat Section 10.1.3 and verify that each HCA is able to link to the other HCAs in the fabric and also to all switches.

| OFA Interoperability Working Group | IB Fabric Initialization | April 10, 2007 |
|------------------------------------|--------------------------|----------------|
| OFA-IWG INTEROPERABILITY TEST PLAN | RELEASE 1.10             | DRAFT          |

#### **10.2 IB FABRIC INITIALIZATION**

10.2.1 Architect the Network we want to build.

| 1) | Create a table of IP addresses to assign.                               |
|----|-------------------------------------------------------------------------|
| 2) | Create topology file - this makes sure that the subnet is configured as |
|    | expected - i.e. SDR and DDR links. This inserts name of devices as      |

- well as the GUID.3) See Figure 2- Sample Network Configuration below.
- 10.2.2 Connect the HCAs and switches as per the Architected Network and make sure that no SM/SA is running on the Fabric.
- 10.2.3 Run the SM/SA on one of the devices to perform device discovery, then drive all the ports through Armed and Active states.

| I) | The protocol analyzer can be used to verify SMP transaction be- |
|----|-----------------------------------------------------------------|
|    | tween ports as well as to verify final port states:             |
|    |                                                                 |

- a) For Channel Adapters, check that PortInfo:PortState=Active.
   b) For Switches check that either PortInfo:PortState=Armed or Port-
  - Info:PortState=Active.
- 2) ibdiagnet can be used when running openSM on an HCA.
  - a) Clear counters ibdiagnet -pc.
  - b) Send 100 Node Descriptions ibdiagnet -c 1000.
- 10.2.4 Verification Procedures
- Port error counters (in PMA PortCounters) are validated to ensure that there are no ongoing link errors. The Specification says there should be no errors in 17 seconds.
- 2) There should be no bad port counters must be zero.
- 3) No duplicate GUIDs.
- 4) SM verification
  - a) Verify that the SM running is the one you specified. Check /tmp/ibdiagnet.sm.
  - b) Verify number of nodes and switches in the network.

Restart all devices in the fabric and follow Sections 10.2.3 through 10.2.4 and each time run the SM/SA from a different component in the system switch/HCA.

| Commands                  | Description                  |
|---------------------------|------------------------------|
| ibdiagnet -h              | Help                         |
| Ibdiagnet - pc            | Clear Counter                |
| Ibdiagnet -lw 4x - ls 2.5 | Specify link width and speed |
| Ibdiagnet -c 1000         | send 1000 Node Descriptions  |

## Table 20 - ibdiagnet commands

41 42

1 2

3 4

5

6

7

8

12 13

15

16

17

18

19

20

21

22

23

24

25

26

27

28

## Figure 2 - Sample Network Configuration

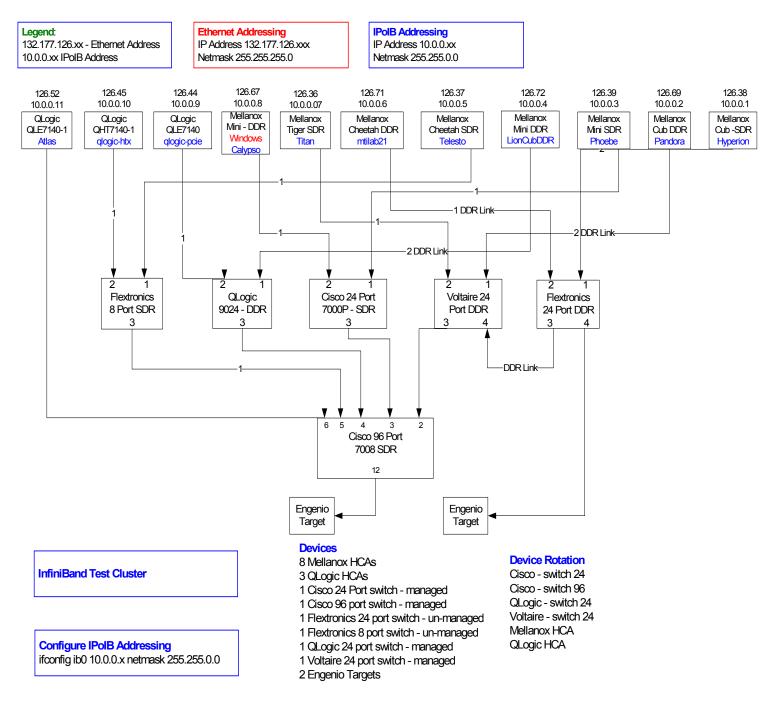

- 39
- 40
- 41
- 42

# 10.3 IB IPOIB

|                                   |      |                                                                                                    | 0        |
|-----------------------------------|------|----------------------------------------------------------------------------------------------------|----------|
| 10.3.1 Setup                      |      |                                                                                                    | 2        |
|                                   |      | s procedure, as the previous ones, will be based on the cluster connectivity.                                                                                   | 3        |
|                                   |      | SM/SA which supports IPoIB (sufficient IB multicast support) will be running the HCAs, or if a corresponding connected HCA does not support this capa-          | 4        |
|                                   |      | y, it can run on a switch with an embedded SM/SA or a third HCA which would                                                                                     | 5        |
|                                   |      | y run SM/SA for the partner pair (with a switch in the middle).                                                                                                 | 6        |
|                                   | 1    | ka manandaran kalendara 10 ang baran in ing matadira (ka mananari da Kalendara).                                                                                | 7        |
|                                   |      | he procedures below, an IB analyzer is inserted in the appropriate link to ob-<br>traces and validate the aspects of the procedures specifically detailed below | 8<br>9   |
|                                   |      | ubsequent sections.                                                                                                    | 9<br>10  |
|                                   |      |                                                                                                    | 11       |
| 10.3.2 IPoIB Interface Creation a |      |                                                                                                    | 12       |
|                                   |      | ingle IPoIB subnet is reserved for Plugfest IPoIB testing. This subnet to be                                                                                    | 13       |
|                                   |      | up on the full default partition (0xFFFF). Its IPoIB address is 10.0.0.x/8 .0.0.x/netmask 255.255.255.0).                                                       | 14       |
|                                   | (    |                                                                                                    | 15       |
|                                   |      | ce the IPoIB interfaces are configured on all partner HCA ports, the following                                                                                  | 16       |
|                                   | pro  | cedures will be performed. The default IPoIB MTU of 2048 will be used.                                                                                          | 17       |
|                                   | The  | ability for each partner to create the all-IPoIB nodes IB multicast group, if ob-                                                                               | 18       |
|                                   | ser  | vable, as well as to join that multicast group is tested.                                                                                                    | 19       |
|                                   | ln s | ome configurations, when the SM/SA is local to the IPoIB implementation, not                                                                                    | 20       |
|                                   |      | operations will be observable with the IB analyzer (when the side with the                                                                                      | 21       |
|                                   |      | /SA creates the IPoIB broadcast group). Additionally, with some SM/SAs, the                                                                                     | 22       |
|                                   |      | ation of the IPoIB broadcast group may be previously administered and hence<br>uld not be observable by an IB analyzer.                                         | 23       |
|                                   | WU   | and not be observable by an ib analyzer.                                                                                                    | 24       |
|                                   | In a | ddition, the procedure will test the SM/SA ability to support the following func-                                                                               | 25       |
|                                   | tior | S:                                                                                                    | 26       |
|                                   | 1)   | SA in terms of performing the multicast group creation and joining.                                                                                             | 27       |
|                                   | ,    | SM in terms of programming the multicast topology (MulticastForwarding-                                                                                         | 28       |
|                                   | _,   | Table) in any switches.                                                                                                    | 29<br>30 |
|                                   | The  | e various parameters of the MCMemberRecord will be validated. In general, it                                                                                    | 31       |
|                                   | will | be checked that the group creator characteristics (Q_Key, etc.) are returned                                                                                    | 32       |
|                                   | to t | he subsequent group joiners.                                                                                                    | 33       |
| 10.3.3 Ping Procedures            |      |                                                                                                    | 34       |
| Step A                            | 1)   | Assign IP Addresses using the command <i>ifconfig ib0 10.0.0.x netmask</i>                                                                                      | 35       |
|                                   | .,   | 255.255.0.0                                                                                                    | 36       |
|                                   | 2)   | Turn off SMs. Use ibdiagnet to verify that the master SM is missing.                                                                                            | 37       |
|                                   | 3)   | Power cycle all switches.                                                                                                    | 38       |
|                                   |      | a) This insures that the new SM will configure all the links and create the                                                                                     | 39       |
|                                   |      | multi-cast join.                                                                                                    | 40       |
|                                   |      |                                                                                                    | 41       |
|                                   |      |                                                                                                    | 42       |

| OFA Interoperability Working Group<br>OFA-IWG INTEROPERABILITY TEST PLAN |    | IB IPoIB<br>RELEASE 1.10                                                                                                    | April 10, 2007<br>DRAFT                                  | _           |
|--------------------------------------------------------------------------|----|----------------------------------------------------------------------------------------------------|----------------------------------------------------------|-------------|
|                                                                          |    | <ul> <li>B) Run ibdiagnet to verify that all nodes have a require the SM to discover the node.</li> </ul>                                                                                                    | come up. Ibdiagnet does not                              | 1           |
|                                                                          | 4) | Use ibdiagnet to determine that all nodes and s                                                                                                    | witches were discovered.                                 | 3           |
|                                                                          |    | <b>Note</b> : Ibdiagnet may show more switches th<br>number of switch platforms present. This is the<br>multiple switch chips.                                                                                                    |                                                          | 4           |
|                                                                          | 5) | Run SM/SA from one of the nodes in the cluste                                                                                                    | er.                                                      | 6           |
|                                                                          |    | a) Verify that the new SM is the master. You w the device since the SM will be reassigned                                                                                                    |                                                          | 8           |
|                                                                          | 6) | Pings (ICMP requests) of the following lengths<br>node (All to all): first in one direction, then the of<br>64, 256, 511, 512, 1024, 1025, 2044, 4096, 819<br>The count is 100.                                                      | ther, and finally bidirectional:                         |             |
|                                                                          |    | <b>Note</b> : In the above, the lengths of the IP (20 by<br>and IB headers are included although they will n<br>the actual invocation of the ping command. It is<br>standard ping application without modification w<br>ified above. | need to be subtracted out on<br>also unknown whether the | 1<br>1<br>1 |
|                                                                          | An | IB trace of this should be examined to make sur                                                                                                    | e that:                                                  | 1           |
|                                                                          | 1) | ARP is resolved properly (both ARP request an matted).                                                                                                    | nd response are properly for-                            |             |
|                                                                          | 2) | Proper fragmentation (at the IB level) is occurrin                                                                                                    | ng.                                                      | 2           |
|                                                                          |    | Note: the case of length of 65536 ("ping of death maximum IP length and no response is expected                                                                                                    | <b>u</b> ,                                               |             |
|                                                                          |    | <b>Note</b> : At the completion of each different ping inv<br>be locally examined (via arp -a) and then the part<br>the arp table (via arp -d) prior to starting the next                                                            | tner should be removed from                              |             |
| Step B                                                                   | 1) | Bring up all HCAs but one.                                                                                                    |                                                          |             |
|                                                                          | 2) | Check for ping response between all players.                                                                                                    |                                                          | 4           |
|                                                                          | 3) | Disconnect one more HCA from the cluster (you stopped).                                                                                                    | u should see that the ping                               |             |
|                                                                          | 4) | Ping to the newly disconnected HCA from all no returned).                                                                                                    | des (No response should be                               |             |
|                                                                          | 5) | Connect the first machine (the one that was not ping response.                                                                                                    | t connected) and check for                               |             |
|                                                                          | 6) | Connect the disconnected HCA to a different sw change the topology. Check for ping response.                                                                                                    | vitch on the subnet which will                           |             |
|                                                                          | 7) | Ping again from all nodes (this time we should g                                                                                                    | get a response).                                         |             |
|                                                                          | 8) | Follow steps 1 to 7, this time bring the interface using ifconfig ibX down and ifconfig ibX up com                                                                                                    | •                                                        |             |
| Step C                                                                   |    | low Step A and B running the SM/SA from each<br>As have the same SW no need to test more that                                                                                                    | •                                                        |             |

| OFA Interoperability Working Group<br>OFA-IWG INTEROPERABILITY TEST PLAN | IB IPoIB<br>RELEASE 1.10                                                                                                    | April 10, 2007<br>DRAFT | _ |
|--------------------------------------------------------------------------|----------------------------------------------------------------------------------------------------|-------------------------|---|
| 10.3.4 FTP PROCEDURE                                                     |                                                                                                    |                         |   |
|                                                                          | FTP procedures require an FTP server to be configured partner pair.                                                         | on each machine in the  |   |
|                                                                          | An FTP client needs to be available on each machine as                                                                      | s well.                 |   |
|                                                                          | A 4 MB file will be FTP'd to the partner and then FTP'd ba<br>to the original file, this will be done in each direction and |                         |   |
| Step A                                                                   | 1) Make sure vsftpd is installed on each node for FTP                                                                       | application.            |   |
|                                                                          | 2) A special account for this should be created as follo                                                                    | WS:                     |   |
|                                                                          | b) Username: Interop                                                                                                    |                         |   |
|                                                                          | c) Password: openfabrics                                                                                                    |                         |   |
|                                                                          |                                                                                                    |                         |   |
| Stop D                                                                   | Run FTP server on all nodes.                                                                                                |                         |   |
| Step B                                                                   | Run FTP server on all nodes.                                                                                                |                         |   |
|                                                                          | 1) For each node:                                                                                                    |                         |   |
|                                                                          | a) Connect via FTP on IPoIB using the specified u                                                                           | ser name and passwd.    |   |
|                                                                          | b) Put the 4MB file to the /tmp dir on the remote he                                                                        | ost * 4 times.          |   |
|                                                                          | c) Get the same file to your local dir again 4 * time                                                                       | S.                      |   |
|                                                                          | d) Compare the file using the command <i>cmp tfile t</i>                                                                    | file.orig.              |   |
|                                                                          |                                                                                                    |                         |   |
|                                                                          |                                                                                                    |                         |   |
|                                                                          |                                                                                                    |                         |   |
|                                                                          |                                                                                                    |                         |   |
|                                                                          |                                                                                                    |                         |   |
|                                                                          |                                                                                                    |                         |   |

| OFA Interoperability Working Group | TI iSER      | April 10, 2007 |
|------------------------------------|--------------|----------------|
| OFA-IWG INTEROPERABILITY TEST PLAN | RELEASE 1.10 | DRAFT          |
|                                    |              |                |

# 10.4 TI ISER

| 10.4.1 IB Setup    |    |                                                                                                    | 2        |
|--------------------|----|----------------------------------------------------------------------------------------------------|----------|
|                    | Со | nnect initiator/target to switch as well as run one or more SMs (embedded in                              | 3        |
|                    |    | switch or host based). If more than one SM, let the SMs split into master and                             | 4        |
|                    |    | ve. In the procedures below, an IB analyzer is inserted in the appropriate link                           | 5        |
|                    |    | obtain traces and validate the aspects of the procedures specifically detailed ow in subsequent sections. | 6        |
|                    |    |                                                                                                    | 7        |
| 10.4.2 iWARP Setup |    |                                                                                                    | 8        |
|                    | Со | nnect iSER host initiator and target RNICs to an 10GbE switch.                                            | 9        |
| 10.4.3 Procedure   |    |                                                                                                    | 10       |
| 10:4:3 FIOCEdule   | 1) | Lead SED target and SED initiator to best from OpenEchrico tree, sheek                                    | 11       |
|                    | 1) | Load iSER target and iSER initiator to hosts from OpenFabrics tree, check iSER connection.                | 12<br>13 |
|                    | 2) | Run basic dd application from iSER initiator host connected to target.                                    | 14       |
|                    | 3) | [IB Specific Test] Run basic dd application from iSER initiator host con-                                 | 15       |
|                    |    | nected to target. Kill the master SM while test is running and check that it completes properly.          | 16<br>17 |
|                    | 4) | Unload iSER initiator from a Host and check iSER connection properly dis-<br>connected on a target host.  | 18       |
|                    | 5) | Unload iSER target from a Host and check iSER connection properly dis-                                    | 19       |
|                    | -, | connected on an initiator host.                                                                           | 20<br>21 |
|                    | 6) | [IB Specific Test] Repeat steps 2-5 now with the previous slave SM (we did                                | 22       |
|                    |    | not actually stop the target).                                                                            | 23       |
|                    |    |                                                                                                    | 24       |
|                    |    |                                                                                                    | 25       |
|                    |    |                                                                                                    | 26       |
|                    |    |                                                                                                    | 27       |
|                    |    |                                                                                                    | 28       |
|                    |    |                                                                                                    | 29       |
|                    |    |                                                                                                    | 30       |
|                    |    |                                                                                                    | 31       |
|                    |    |                                                                                                    | 32       |
|                    |    |                                                                                                    |          |

40 41

1

| P April 10, 2007 |
|------------------|
| 1.10 DRAFT       |
| 1                |

# 10.5 IB SRP

| Step A |     | nnect 2 HCAs to one of the switches and if possible, run SM/SA from the tch. If not, then run the SM/SA from one of the HCAs.              | 2<br>3      |
|--------|-----|----------------------------------------------------------------------------------------------------|-------------|
|        | 1)  | Initial Setup                                                                                                    | 4           |
|        |     | a) Run <i>ibnetdiscover</i> - this will show the devices that are connected on the network.                                                | 5<br>6<br>7 |
|        |     | b) Verify that you have an SM running.                                                                                                    | 7<br>8      |
|        |     | c) Run <i>modprobe ib-srp</i> - this will insert the module for SRP.                                                                       | 9           |
|        |     | d) Run <i>lsmod</i>   <i>grep ib_srp</i> - this will verify that the module has loaded.                                                    | 10          |
|        | 2)  | Load SRP target and then Host, check SRP connection.                                                                                       | 11          |
|        | 3)  | Load SRP host then target, and check the rescan utility.                                                                                   | 12          |
|        | 4)  | Run basic dd application from SRP host connected to target.                                                                                | 13          |
|        | 5)  | Run basic dd application from SRP host connected to target. Kill the master SM while test is running and check that it completes properly. | 14<br>15    |
|        | 6)  | Unload SRP Host / SRP target (target first / host first) and check SRP con-<br>nection properly disconnected.                              | 16<br>17    |
|        | Fol | ow those steps with all switches available.                                                                                                | 18<br>19    |
|        | 1)  | Run SM/SA from every node/switch.                                                                                                    | 20          |
|        | 2)  | SM/SA can be running from all nodes.                                                                                                    | 21          |
|        |     |                                                                                                    | 22          |
| Step B | Die | connect one of the Hosts from the switch and reconnect, then run basic dd ap-                                                              | 23          |
| Step D |     | ation both from host and target.                                                                                                    | 24          |
|        |     |                                                                                                    | 25<br>26    |
|        |     |                                                                                                    | 20          |
|        |     |                                                                                                    | 28          |
|        |     |                                                                                                    | 29          |
|        |     |                                                                                                    | 30          |
|        |     |                                                                                                    |             |

1

| 10.6.2 IWARP SETUP       Connect SDP host client and server RNICs to an 10GbE switch.         10.6.3 INSTALLATION REQUIREMENTS       Make sure the following are installed on all nodes: <ul> <li>1) vsftpd - for FTP application.</li> <li>2) sshd - for SCP application.</li> <li>2) sshd - for SCP application.</li> </ul> 10.6.4 CREATING A USER NAME       Special account for this should be created as follows: <ul></ul>                                                                                                    | OFA Interoperability Working Group<br>OFA-IWG INTEROPERABILITY TEST PLAN | TI SDP<br>RELEASE 1.10                                 | April 10, 2007<br>DRAFT     | _  |
|----------------------------------------------------------------------------------------------------|--------------------------------------------------------------------------|--------------------------------------------------------|-----------------------------|----|
| 10.6.1 IB SETUP       This procedure, as the previous ones, will be based on the cluster connectivity.<br>An SM/SA which supports IPoIB (sufficient IB multicast support) will be running<br>on the HCAs, or on a switch with an embedded SM/SA or a third HCA which<br>would only run SM/SA for the partner pair (with a switch in the middle). This pro-<br>cedure has been developed for Linux and maybe ported to Windows if there is<br>sufficient vendor support.<br>In the procedures below, an IB analyzer is inserted in the appropriate link to ob<br>ta in threase and validate the aspects of the procedures specifically detailed below<br>in subsequent sections.         10.6.2 IWARP SETUP       Connect SDP host client and server RNICs to an 10GbE switch.         10.6.3 INSTALLATION REQUIREMENTS       Make sure the following are installed on all nodes:<br>1) vsftpd - for FTP application.<br>                                                                                                    |                                                                          |                                                        |                             |    |
| This procedure, as the previous ones, will be based on the cluster connectivity.<br>An SM/SA which supports IPOIB (sufficient IB multicast support) will be running<br>on the HCAs, or on a switch with an embedded SM/SA or a third HCA which<br>would only run SM/SA for the partner pair (with a switch in the middle). This pro-<br>cedure has been developed for Linux and maybe ported to Windows if there is<br>sufficient vendor support.<br>In the procedures below, an IB analyzer is inserted in the appropriate link to ob-<br>tain traces and validate the aspects of the procedures specifically detailed below<br>in subsequent sections.<br>10.6.2 iWARP SETUP<br>Connect SDP host client and server RNICs to an 10GbE switch.<br>10.6.3 INSTALLATION REQUIREMENTS<br>Make sure the following are installed on all nodes:<br>1) vsftpd - for FTP application.<br>2) sshd - for SCP application.<br>1) username: interop.<br>2) Password: openfabrics.<br>10.6.5 Environment VariabLES<br>1) Set LD_PRELOAD to:<br>a) On 64bit machines - /DEFAULT_INSTALL_LOCATION/lib64/libsdp.so<br>b) On 32bit machines - /DEFAULT_INSTALL_LOCATION/lib64/libsdp.so<br>c) Example: export LD_Prelad=//usr/local/lib64/libsdp.so<br>2) Set SIMPLE_LIBSDP to 1 - this says to use SDP<br>a) Example: export SIMPLE_LIBSDP=1<br>3) After setting the environment variables restart the xinetd.<br>a) Example: export SIMPLE_LIBSDP=1<br>3) After setting the environment variables restart the xinetd.<br>a) Example: here on SIMPLE_LIBSDP 1 - this asys to use SDP<br>b) After setting the environment variables restart the xinetd.<br>c) Example: here on SIMPLE_LIBSDP=1<br>3) After setting the environment variables restart the xinetd.<br>c) Example: here on SIMPLE_LIBSDP 1<br>3) After setting the environment variables restart the xinetd.<br>c) For each node:<br>c) Run ./netserver -p (port number)<br>2) From all the other nodes run:                                                                                                    | 10.6 TI SDP                                                              |                                                        |                             | 1  |
| An SM/SA which supports IPolB (sufficient IB multicast support) will be running<br>on the HCAs, or on a switch with an embedded SM/SA or a switch in the running<br>on the HCAs, or on a switch with an embedded SM/SA or a switch in the middle). This pro-<br>cedure has been developed for Linux and maybe ported to Windows if there is<br>sufficient vendor support.<br>In the procedures below, an IB analyzer is inserted in the appropriate link to ob-<br>tain traces and validate the aspects of the procedures specifically detailed below<br>in subsequent sections.<br>10.6.2 IWARP SETUP<br>Connect SDP host client and server RNICs to an 10GbE switch.<br>10.6.3 INSTALLATION REQUIREMENTS<br>Make sure the following are installed on all nodes:<br>1) vsftpd - for FTP application.<br>2) safid - for SCP application.<br>10.6.4 CREATING A USER NAME<br>Special account for this should be created as follows:<br>1) Username: interop.<br>2) Password: openfabrics.<br>10.6.5 EnvirRONMENT VARIABLES<br>1) Set LD_PRELOAD to:<br>a) On 64bit machines - /DEFAULT_INSTALL_LOCATION/lib64/lib8dp.so<br>b) On 32bit machines - /DEFAULT_INSTALL_LOCATION/lib64/lib8dp.so<br>c) Example: export LD_Prelad=//usr/local/lib64/lib8dp.so<br>2) Set SIMPLE_LIBSDP to 1 - this says to use SDP<br>a) Example: export SIMPLE_LIBSDP=1<br>3) After setting the environment variables restart the xinetd.<br>a) Example: veryort SIMPLE_LIBSDP=1<br>3) After setting the environment variables restart the xinetd.<br>a) Example: /etc/init.d/xinetd restart<br>10.6.6 NETPERF PROCEDURE<br>Step A Each node will act as server.<br>1) For each node:<br>a) Run. /netserver -p (port number)<br>2) From all the other nodes run:                                                                                                    | 10.6.1 IB SETUP                                                          |                                                        |                             |    |
| on the HCAs, or on a switch with an embedded SM/SA or a third HCA which would only run SM/SA for the partner pair (with a switch in the middle). This procedure has been developed for Linux and maybe ported to Windows if there is sufficient vendor support.         In the procedures below, an IB analyzer is inserted in the appropriate link to obtain traces and velidate the aspects of the procedures specifically detailed below in subsequent sections.         10.6.2 IWARP SETUP         Connect SDP host client and server RNICs to an 10GbE switch.         10.6.3 INSTALLATION REQUIREMENTS         Make sure the following are installed on all nodes:         1) vsftpd - for FTP application.         2) sshd - for SCP application.         2) sshd - for SCP application.         2) Password: openfabrics.         10.6.5 Environment Variables         1) Username: interop.         2) Password: openfabrics.         10.6.5 Environment Variables         1) Set LD_PRELOAD to:         a) On 64bit machines - /DEFAULT_INSTALL_LOCATION/lib64/libsdp.so         b) On 32bit machines - /DEFAULT_INSTALL_LOCATION/lib64/libsdp.so         c) Set SIMPLE_LIBSDP to 1 - this says to use SDP         a) Example: export LD_Preload=/usr/local/libidy.so         c) Set SIMPLE_LIBSDP to 1 - this says to use SDP         a) Example: export SIMPLE_LIBSDP to 1         3) After setting the environment variables restart the xinetd.         a) Example: vetor MIPLE_LIBSD                                                                                                    |                                                                          | · · ·                                                  | •                           |    |
| would only run SM/SA for the partner pair (with a switch in the middle). This pro-<br>cedure has been developed for Linux and maybe ported to Windows if there is<br>sufficient vendor support.<br>In the procedures below, an IB analyzer is inserted in the appropriate link to ob-<br>tain traces and validate the aspects of the procedures specifically detailed below<br>in subsequent sections.<br>10.6.2 IWARP SETUP<br>Connect SDP host client and server RNICs to an 10GbE switch.<br>10.6.3 INSTALLATION REQUIREMENTS<br>Make sure the following are installed on all nodes:<br>1) vsftpd - for FTP application.<br>2) sshd - for SCP application.<br>10.6.4 CREATING A USER NAME<br>Special account for this should be created as follows:<br>1) Username: interop.<br>2) Password: openfabrics.<br>10.6.5 ENVIRONMENT VARIABLES<br>1) Set LD_PRELOAD to:<br>a) On 64bit machines - /DEFAULT_INSTALL_LOCATION/lib64/libsdp.so<br>b) On 32bit machines - /DEFAULT_INSTALL_LOCATION/lib64/libsdp.so<br>c) Example: export LD_Preload=/usr/local/lib64/libsdp.so<br>2) Set SIMPLE_LIBSDP to 1 - this says to use SDP<br>a) Example: export SIMPLE_LIBSDP=1<br>3) After setting the environment variables restart the xinetd.<br>a) Example: vetor SIMPLE_LIBSDP=1<br>3) After setting the environment variables restart the xinetd.<br>a) Example: vetor SIMPLE_LIBSDP=1<br>3) After setting the environment variables restart the xinetd.<br>a) Example: vetor SIMPLE_LIBSDP=1<br>3) After setting the environment variables restart the xinetd.<br>a) Example: vetor IIMPLE_LIBSDP=1<br>3) After setting the environment variables restart the xinetd.<br>a) Example: vetor IIMPLE_LIBSDP=1<br>3) After setting the environment variables restart the xinetd.<br>a) Example: Action node:<br>a) Run. /netserver -p (port number)<br>2) From all the other nodes run:                                                                                                    |                                                                          |                                                        |                             |    |
| cedure has been developed for Linux and maybe ported to Windows if there is sufficient vendor support.       In the procedures below, an IB analyzer is inserted in the appropriate link to obtain traces and validate the aspects of the procedures specifically detailed below in subsequent sections.         10.6.2 IWARP SETUP       Connect SDP host client and server RNICs to an 10GbE switch.         10.6.3 INSTALLATION REQUIREMENTS       Make sure the following are installed on all nodes:         1) vsftpd - for FTP application.       2) sshd - for SCP application.         2) sshd - for SCP application.       2)         2) Password: openfabrics.       2         10.6.5 Environment Variables       1) Set LD_PRELOAD to:         a) On 64bit machines - /DEFAULT_INSTALL_LOCATION/lib64/libsdp.so       2         b) On 32bit machines - /DEFAULT_INSTALL_LOCATION/lib64/libsdp.so       2         c) Example: export LD_Preload=/usr/local/lib64/libsdp.so       2         a) Example: export SIMPLE_LIBSDP to 1 - this says to use SDP       3         a) Example: export SIMPLE_LIBSDP to 1       3         a) Example: export SIMPLE_LIBSDP to 1       3         a) Example: export SIMPLE_LIBSDP to 1       3         a) Example: export SIMPLE_LIBSDP to 1       3         a) Example: export SIMPLE_LIBSDP to 1       3         b) After setting the environment variables restart the xinetd.       3         c) Example: export SIMPLE_LI                                                                                                    |                                                                          | •                                                      |                             |    |
| In the procedures below, an IB analyzer is inserted in the appropriate link to ob-<br>tain traces and validate the aspects of the procedures specifically detailed below<br>in subsequent sections.<br>10.6.2 IWARP SETUP<br>Connect SDP host client and server RNICs to an 10GbE switch.<br>10.6.3 INSTALLATION REQUIREMENTS<br>Make sure the following are installed on all nodes:<br>1) vstpd - for FTP application.<br>2) sshd - for SCP application.<br>1) vstpd - for SCP application.<br>2) sshd - for SCP application.<br>1) Username: interop.<br>2) Password: openfabrics.<br>10.6.5 ENVIRONMENT VARIABLES<br>1) Set LD_PRELOAD to:<br>a) On 64bit machines - /DEFAULT_INSTALL_LOCATION/lib64/libsdp.so<br>b) On 32bit machines - /DEFAULT_INSTALL_LOCATION/lib64/libsdp.so<br>c) Example: export LD_Preload=/usr/locati/lib64/libsdp.so<br>2) Set SIMPLE_LIBSDP to 1 - this says to use SDP<br>a) Example: veport SIMPLE_LIBSDP=1<br>3) After setting the environment variables restart the xinetd.<br>a) Example: veport SIMPLE_LIBSDP=1<br>3) After setting the environment variables restart the xinetd.<br>a) Example: vetor(int.d/xinetd restart<br>10.6.6 NETPERF PROCEDURE<br>Step A Each node will act as server.<br>1) For each node:<br>a) Run. /netserver -p {port number}<br>2) From all the other nodes run:                                                                                                    |                                                                          |                                                        | ed to Windows if there is   |    |
| tain traces and validate the aspects of the procedures specifically detailed below<br>in subsequent sections.<br>10.6.2 IWARP SETUP<br>Connect SDP host client and server RNICs to an 10GbE switch.<br>10.6.3 INSTALLATION REQUIREMENTS<br>Make sure the following are installed on all nodes:<br>1) vsftpd - for FTP application.<br>2) sshd - for SCP application.<br>10.6.4 CREATING A USER NAME<br>Special account for this should be created as follows:<br>1) Username: interop.<br>2) Password: openfabrics.<br>10.6.5 ENVIRONMENT VARIABLES<br>1) Set LD_PRELOAD to:<br>a) On 64bit machines - /DEFAULT_INSTALL_LOCATION/lib64/libsdp.so<br>b) On 32bit machines - /DEFAULT_INSTALL_LOCATION/lib64/libsdp.so<br>c) Example: export LD_Preload=/usr/local/lib64/libsdp.so<br>2) Set SIMPLE_LIBSDP to 1 - this says to use SDP<br>a) Example: /etc/init.d/xinetd restart<br>10.6.6 NETPERF PROCEDURE<br>Step A<br>Each node will act as server.<br>1) For each node:<br>a) Run. /netserver -p {port number}<br>2) From all the other nodes run:                                                                                                    |                                                                          |                                                        |                             |    |
| In subsequent sections.<br>10.6.2 IWARP SETUP<br>Connect SDP host client and server RNICs to an 10GbE switch.<br>10.6.3 INSTALLATION REQUIREMENTS<br>Make sure the following are installed on all nodes:<br>1) vsftpd - for FTP application.<br>2) sshd - for SCP application.<br>10.6.4 CREATING A USER NAME<br>Special account for this should be created as follows:<br>1) Username: interop.<br>2) Password: openfabrics.<br>10.6.5 EnvironMENT VARIABLES<br>1) Set LD_PRELOAD to:<br>a) On 64bit machines - /DEFAULT_INSTALL_LOCATION/lib64/libsdp.so<br>b) On 32bit machines - /DEFAULT_INSTALL_LOCATION/lib64/libsdp.so<br>c) Example: export LD_Preload=/usr/local/lib64/libsdp.so<br>2) Set SIMPLE_LIBSDP to 1 - this says to use SDP<br>a) Example: export SIMPLE_LIBSDP=1<br>3) After setting the environment variables restart the xinetd.<br>a) Example: /etc/init.d/xinetd restart<br>10.6.6 NETPERF PROCEDURE<br>Step A Each node will act as server.<br>1) For each node:<br>a) Run. /netserver -p {port number}<br>2) From all the other nodes run:                                                                                                    |                                                                          | •                                                      |                             | 9  |
| 10.6.2 IWARP SETUP       Connect SDP host client and server RNICs to an 10GbE switch.         10.6.3 INSTALLATION REQUIREMENTS       Make sure the following are installed on all nodes: <ol> <li>vsftpd - for FTP application.</li> <li>sshd - for SCP application.</li> <li>sshd - for SCP application.</li> </ol> 10.6.4 CREATING A USER NAME       Special account for this should be created as follows: <ol> <li>Username: interop.</li> <li>Password: openfabrics.</li> </ol> 10.6.5 EnvironMENT VARIABLES <ol> <li>Set LD_PRELOAD to:                 <ul> <li>On 64bit machines - /DEFAULT_INSTALL_LOCATION/lib64/libsdp.so</li> <li>Di Set SIMPLE_LIBSDP to 1 - this says to use SDP</li></ul></li></ol>                                                                                                    |                                                                          | · · · ·                                                | specifically detailed below | 1( |
| Connect SDP host client and server RNICs to an 10GbE switch.  Connect SDP host client and server RNICs to an 10GbE switch.  Connect SDP host client and server rop {port number}  Connect SDP host client and server rop {port number}  Connect SDP host client and server rop {port number}  Connect Supple server rop {port number}  Connect Supple server rop {po           |                                                                          | In subsequent sections.                                |                             | 11 |
| 10.6.3 INSTALLATION REQUIREMENTS         Make sure the following are installed on all nodes:         1) vsftpd - for FTP application.         2) sshd - for SCP application.         10.6.4 CREATING A USER NAME         Special account for this should be created as follows:         1) Username: interop.         2) Password: openfabrics.         10.6.5 ENVIRONMENT VARIABLES         1) Set LD_PRELOAD to:         a) On 64bit machines - /DEFAULT_INSTALL_LOCATION/lib64/libsdp.so         b) On 32bit machines - /DEFAULT_INSTALL_LOCATION/lib64/libsdp.so         c) Example: export LD_Preload-/usr/local//lib64/libsdp.so         2) Set SIMPLE_LIBSDP to 1 - this says to use SDP         a) Example: export SIMPLE_LIBSDP=1         3) After setting the environment variables restart the xinetd.         a) Example: /etc/init.d/xinetd restart         10.6.6 NETPERF PROCEDURE         Step A         Each node will act as server.         1) For each node:         a) Run. /netserver -p {port number}         2) From all the other nodes run:                                                                                                    | 10.6.2 IWARP SETUP                                                       |                                                        |                             | 12 |
| 10.6.3 INSTALLATION REQUIREMENTS       Make sure the following are installed on all nodes:       Image: installed on all nodes:       Image: installed on all nodes:         1)       vsftpd - for FTP application.       Image: installed on all nodes:       Image: installed on all nodes:         1)       vsftpd - for SCP application.       Image: installed on all nodes:       Image: installed on all nodes:         10.6.4 CREATING A USER NAME       Special account for this should be created as follows:       Image: installed on all nodes:         10.6.5 Environment Variables       Special account for this should be created as follows:       Image: interop.         10.6.5 Environment Variables       Image: interop.       Image: interop.         11       Set LD_PRELOAD to:       Image: an Om 64bit machines - /DEFAULT_INSTALL_LOCATION/lib64/libsdp.so         10       On 64bit machines - /DEFAULT_INSTALL_LOCATION/lib64/libsdp.so       Image: export LD_Preload=/usr/local/lib64/libsdp.so         10       On 64bit machines - /DEFAULT_INSTALL_LOCATION /lib/lib64/libsdp.so       Image: export SIMPLE_LIBSDP to 1 - this says to use SDP       Image: a) Example: export SIMPLE_LIBSDP=1         20       Set SIMPLE_Vetc/init.d/xinetd restart       Image: a) Example: /etc/init.d/xinetd restart       Image: a) Example: /etc/init.d/xinetd restart         10.6.6 NETPERF PROCEDURE       Image: a) Run. /netserver -p (port number)       Image: a) Run. /netserver -p (port number)       Image: a) Run. /mete                                                                                                    |                                                                          | Connect SDP host client and server RNICs to an 10G     | bE switch.                  | 13 |
| Make sure the following are installed on all nodes:          1) vsftpd - for FTP application.       1         2) sshd - for SCP application.       1         10.6.4 CREATING A USER NAME       Special account for this should be created as follows:         1) Username: interop.       2         2) Password: openfabrics.       2         10.6.5 ENVIRONMENT VARIABLES       1         10.6.5 ENVIRONMENT VARIABLES       1         10.6.5 ENVIRONMENT VARIABLES       1         10.6.6 ENTITION VARIABLES       1         11.10.6.6 ENTITION VARIABLES       1         12.11.11.11.11.11.11.11.11.11.11.11.11.1                                                                                                    |                                                                          | NITE                                                   |                             | 14 |
| <ul> <li>1) vsftpd - for FTP application.</li> <li>2) sshd - for SCP application.</li> <li>2) sshd - for SCP application.</li> <li>10.6.4 CREATING A USER NAME</li> <li>Special account for this should be created as follows:</li> <li>1) Username: interop.</li> <li>2) Password: openfabrics.</li> <li>10.6.5 ENVIRONMENT VARIABLES</li> <li>1) Set LD_PRELOAD to:         <ul> <li>a) On 64bit machines - /DEFAULT_INSTALL_LOCATION/lib64/libsdp.so</li> <li>b) On 32bit machines - /DEFAULT_INSTALL_LOCATION/lib64/libsdp.so</li> <li>c) Example: export LD_Preload=/usr/local/lib64/libsdp.so</li> <li>2) Set SIMPLE_LIBSDP to 1 - this says to use SDP</li> <li>a) Example: export SIMPLE_LIBSDP=1</li> <li>3) After setting the environment variables restart the xinetd.</li> <li>a) Example: /etc/init.d/xinetd restart</li> </ul> </li> <li>10.6.6 NETPERF PROCEDURE     <ul> <li>Step A</li> <li>Each node will act as server.</li> <li>i) For each node:                 <ul> <li>a) Run. /netserver -p (port number)</li> <li>2) From all the other nodes run:</li></ul></li></ul></li></ul>                                                                                                    | 10.6.3 INSTALLATION REQUIREME                                            |                                                        |                             |    |
| 1) vsftpd - for FTP application.       11         2) sshd - for SCP application.       11         10.6.4 CREATING A USER NAME       22         Special account for this should be created as follows:       22         1) Username: interop.       22         2) Password: openfabrics.       22         10.6.5 Environment Variables       22         1) Set LD_PRELOAD to:       24         a) On 64bit machines - /DEFAULT_INSTALL_LOCATION/lib64/libsdp.so       22         b) On 32bit machines - /DEFAULT_INSTALL_LOCATION /lib/dibsdp.so       23         c) Example: export LD_Preload=/usr/local/lib64/libsdp.so       24         a) Set SIMPLE_LIBSDP to 1 - this says to use SDP       33         a) Example: export SIMPLE_LIBSDP=1       33         3) After setting the environment variables restart the xinetd.       33         a) Example: /etc/init.d/xinetd restart       34         10.6.6 NETPERF PROCEDURE       34         Step A       Each node will act as server.         1) For each node:       3         a) Run. /netserver -p {port number}       32         2) From all the other nodes run:       34                                                                                                    |                                                                          | Make sure the following are installed of all hodes.    |                             |    |
| 2) sshd - for SCP application.<br>10.6.4 CREATING A USER NAME<br>Special account for this should be created as follows:<br>2) Password: openfabrics.<br>1) Username: interop.<br>2) Password: openfabrics.<br>10.6.5 ENVIRONMENT VARIABLES<br>1) Set LD_PRELOAD to:<br>a) On 64bit machines - /DEFAULT_INSTALL_LOCATION/lib64/libsdp.so<br>c) Example: export LD_Preload=/usr/local/lib64/libsdp.so<br>c) Example: export LD_Preload=/usr/local/lib64/libsdp.so<br>2) Set SIMPLE_LIBSDP to 1 - this says to use SDP<br>a) Example: export SIMPLE_LIBSDP=1<br>3) After setting the environment variables restart the xinetd.<br>a) Example: /etc/init.d/xinetd restart<br>10.6.6 NETPERF PROCEDURE<br>Step A Each node will act as server.<br>1) For each node:<br>a) Run. /netserver -p {port number}<br>2) From all the other nodes run:                                                                                                    |                                                                          | 1) vsftpd - for FTP application.                       |                             |    |
| 10.6.4 CREATING A USER NAME       Special account for this should be created as follows:       2         Special account for this should be created as follows:       2         1)       Username: interop.       2         2)       Password: openfabrics.       2         10.6.5 ENVIRONMENT VARIABLES       1       Set LD_PRELOAD to:       2         1)       Set LD_PRELOAD to:       2       2         a)       On 64bit machines - /DEFAULT_INSTALL_LOCATION/lib64/libsdp.so       2         b)       On 32bit machines - /DEFAULT_INSTALL_LOCATION /lib/libsdp.so       2         c)       Example: export LD_Preload=/usr/local/lib64/libsdp.so       2         c)       Stet SIMPLE_LIBSDP to 1 - this says to use SDP       3         a)       Example: export SIMPLE_LIBSDP=1       3         3)       After setting the environment variables restart the xinetd.       3         a)       Example: /etc/init.d/xinetd restart       3         10.6.6 NETPERF PROCEDURE       3       3         Step A       Each node will act as server.       3         a)       For each node:       3         a)       Run. /netserver -p {port number}       3         2)       From all the other nodes run:       4                                                                                                    |                                                                          | 2) sshd - for SCP application.                         |                             |    |
| 1)       Username: interop.       2         2)       Password: openfabrics.       2         10.6.5 ENVIRONMENT VARIABLES       2         1)       Set LD_PRELOAD to:       2         a)       On 64bit machines - /DEFAULT_INSTALL_LOCATION/lib64/libsdp.so       2         b)       On 32bit machines - /DEFAULT_INSTALL_LOCATION /lib/libsdp.so       2         c)       Example: export LD_Preload=/usr/local/lib64/libsdp.so       2         a)       Example: export SIMPLE_LIBSDP to 1 - this says to use SDP       3         a)       Example: export SIMPLE_LIBSDP=1       3         3)       After setting the environment variables restart the xinetd.       3         a)       Example: /etc/init.d/xinetd restart       3         10.6.6 NETPERF PROCEDURE       Each node will act as server.       3         1)       For each node:       3       1         a)       Run. /netserver -p {port number}       3         2)       From all the other nodes run:       4                                                                                                    | 10.6.4 CREATING A USER NAME                                              |                                                        |                             | 20 |
| 1)       Username: interop.       2         2)       Password: openfabrics.       2         10.6.5 ENVIRONMENT VARIABLES       1       Set LD_PRELOAD to:       2         a)       On 64bit machines - /DEFAULT_INSTALL_LOCATION/lib64/libsdp.so       2         b)       On 32bit machines - /DEFAULT_INSTALL_LOCATION /lib/libsdp.so       2         c)       Example: export LD_Preload=/usr/local//lib64/libsdp.so       2         d)       Set SIMPLE_LIBSDP to 1 - this says to use SDP       3         a)       Example: export SIMPLE_LIBSDP=1       3         3)       After setting the environment variables restart the xinetd.       3         a)       Each node will act as server.       3         1)       For each node:       3         a)       Run. /netserver -p {port number}       3         2)       From all the other nodes run:       4                                                                                                    |                                                                          | Special account for this should be created as follows: |                             | 2  |
| 2) Password: openfabrics.<br>2) Password: openfabrics.<br>22<br>1) Set LD_PRELOAD to:<br>a) On 64bit machines - /DEFAULT_INSTALL_LOCATION/lib64/libsdp.so<br>b) On 32bit machines - /DEFAULT_INSTALL_LOCATION/lib/libsdp.so<br>c) Example: export LD_Preload=/usr/local//lib64/libsdp.so<br>2) Set SIMPLE_LIBSDP to 1 - this says to use SDP<br>a) Example: export SIMPLE_LIBSDP=1<br>3) After setting the environment variables restart the xinetd.<br>a) Example: /etc/init.d/xinetd restart<br>10.6.6 NETPERF PROCEDURE<br>Step A Each node will act as server.<br>1) For each node:<br>a) Run. /netserver -p {port number}<br>2) From all the other nodes run:                                                                                                    |                                                                          | 1) Llearneme: interen                                  |                             | 22 |
| 10.6.5 ENVIRONMENT VARIABLES       24         1) Set LD_PRELOAD to:       24         a) On 64bit machines - /DEFAULT_INSTALL_LOCATION/lib64/libsdp.so       26         b) On 32bit machines - /DEFAULT_INSTALL_LOCATION/lib/libsdp.so       27         c) Example: export LD_Preload=/usr/local/lib64/libsdp.so       27         c) Example: export LD_Preload=/usr/local/lib64/libsdp.so       28         2) Set SIMPLE_LIBSDP to 1 - this says to use SDP       30         a) Example: export SIMPLE_LIBSDP=1       30         3) After setting the environment variables restart the xinetd.       31         a) Example: /etc/init.d/xinetd restart       36         10.6.6 NETPERF PROCEDURE       56         Step A       Each node will act as server.         1) For each node:       31         a) Run. /netserver -p {port number}       36         2) From all the other nodes run:       47                                                                                                    |                                                                          | , , , , , , , , , , , , , , , , , , , ,                |                             | 23 |
| 1) Set LD_PRELOAD to:       24         a) On 64bit machines - /DEFAULT_INSTALL_LOCATION/lib64/libsdp.so       22         b) On 32bit machines - /DEFAULT_INSTALL_LOCATION /lib/libsdp.so       24         c) Example: export LD_Preload=/usr/local//lib64/libsdp.so       26         2) Set SIMPLE_LIBSDP to 1 - this says to use SDP       36         a) Example: export SIMPLE_LIBSDP=1       37         3) After setting the environment variables restart the xinetd.       37         a) Example: /etc/init.d/xinetd restart       37         10.6.6 NETPERF PROCEDURE       36         Step A       Each node will act as server.       37         1) For each node:       37         a) Run. /netserver -p {port number}       37         2) From all the other nodes run:       47                                                                                                    |                                                                          | 2) Password: openiabrics.                              |                             | 24 |
| <ul> <li>a) On 64bit machines - /DEFAULT_INSTALL_LOCATION/lib64/libsdp.so</li> <li>b) On 32bit machines - /DEFAULT_INSTALL_LOCATION /lib/libsdp.so</li> <li>c) Example: export LD_Preload=/usr/local//lib64/libsdp.so</li> <li>2) Set SIMPLE_LIBSDP to 1 - this says to use SDP</li> <li>a) Example: export SIMPLE_LIBSDP=1</li> <li>3) After setting the environment variables restart the xinetd.</li> <li>a) Example: /etc/init.d/xinetd restart</li> </ul> 10.6.6 NETPERF PROCEDURE Step A Each node will act as server. <ul> <li>a) Run. /netserver -p {port number}</li> <li>b) From all the other nodes run:</li> </ul>                                                                                                    | 10.6.5 ENVIRONMENT VARIABLES                                             |                                                        |                             | 25 |
| b) On 32bit machines - /DEFAULT_INSTALL_LOCATION /lib/libsdp.so<br>c) Example: export LD_Preload=/usr/local//lib64/libsdp.so<br>2) Set SIMPLE_LIBSDP to 1 - this says to use SDP<br>a) Example: export SIMPLE_LIBSDP=1<br>3) After setting the environment variables restart the xinetd.<br>a) Example: /etc/init.d/xinetd restart<br>10.6.6 NETPERF PROCEDURE<br>Step A Each node will act as server.<br>1) For each node:<br>a) Run. /netserver -p {port number}<br>2) From all the other nodes run:<br>4                                                                                                    |                                                                          |                                                        |                             |    |
| <ul> <li>c) Example: export LD_Preload=/usr/local//lib64/libsdp.so</li> <li>2) Set SIMPLE_LIBSDP to 1 - this says to use SDP</li> <li>a) Example: export SIMPLE_LIBSDP=1</li> <li>3) After setting the environment variables restart the xinetd.</li> <li>a) Example: /etc/init.d/xinetd restart</li> </ul> 10.6.6 NETPERF PROCEDURE Step A Each node will act as server. 1) For each node: <ul> <li>a) Run. /netserver -p {port number}</li> <li>2) From all the other nodes run:</li> </ul>                                                                                                    |                                                                          |                                                        |                             |    |
| <ul> <li>c) Example: export LD_Preioad=/dsi/ioda/iobd4/iobd4</li></ul> |                                                                          | · – –                                                  |                             |    |
| <ul> <li>2) Set SIMPLE_LIBSDP to 1 - this says to use SDP         <ul> <li>a) Example: export SIMPLE_LIBSDP=1</li> <li>3) After setting the environment variables restart the xinetd.</li> <li>a) Example: /etc/init.d/xinetd restart</li> </ul> </li> <li>10.6.6 NETPERF PROCEDURE         <ul> <li>Step A</li> <li>Each node will act as server.</li> <li>1) For each node:                 <ul></ul></li></ul></li></ul>                                                                                                    |                                                                          |                                                        | l/libsdp.so                 |    |
| 3) After setting the environment variables restart the xinetd.<br>a) Example: /etc/init.d/xinetd restart<br>10.6.6 NETPERF PROCEDURE<br>Step A Each node will act as server.<br>1) For each node:<br>a) Run. /netserver -p {port number}<br>2) From all the other nodes run:<br>4                                                                                                    |                                                                          | 2) Set SIMPLE_LIBSDP to 1 - this says to use SDP       |                             | 3  |
| a) Example: /etc/init.d/xinetd restart  10.6.6 NETPERF PROCEDURE  Step A Each node will act as server.  1) For each node: a) Run. /netserver -p {port number} 3 2) From all the other nodes run:  4                                                                                                    |                                                                          | a) <b>Example</b> : export SIMPLE_LIBSDP=1             |                             | 32 |
| 10.6.6 NETPERF PROCEDURE       34         Step A       Each node will act as server.       36         1) For each node:       37         a) Run. /netserver -p {port number}       38         2) From all the other nodes run:       41                                                                                                    |                                                                          | 3) After setting the environment variables restart the | xinetd.                     | 33 |
| Step AEach node will act as server.301) For each node:31a) Run. /netserver -p {port number}332) From all the other nodes run:40                                                                                                    |                                                                          | a) <b>Example</b> : /etc/init.d/xinetd restart         |                             | 34 |
| a)       Run. /netserver -p {port number}       33         2)       From all the other nodes run:       44                                                                                                    | <b>10.6.6</b> NETPERF PROCEDURE                                          |                                                        |                             | 3  |
| 1) For each node:33a) Run. /netserver -p {port number}332) From all the other nodes run:4044                                                                                                    | Step A                                                                   | Each node will act as server.                          |                             | 30 |
| a) Run. /netserver -p {port number}332) From all the other nodes run:40440                                                                                                    |                                                                          | 1) For each node:                                      |                             |    |
| 2) From all the other nodes run: 40                                                                                                    |                                                                          | ,                                                      |                             |    |
| 4                                                                                                    |                                                                          | , , , , , ,                                            |                             |    |
|                                                                                                    |                                                                          | 2) From an the other hodes run.                        |                             |    |
|                                                                                                    |                                                                          |                                                        |                             | 42 |

| OFA Interoperability Working Group<br>OFA-IWG INTEROPERABILITY TEST PLAN |      | TI SDP April 10, 2007<br>RELEASE 1.10 DRAFT                                                                                                    |        |
|--------------------------------------------------------------------------|------|----------------------------------------------------------------------------------------------------|--------|
|                                                                          |      | a) [For IB] . /net perf -p {port number} -H {server nod's IPoIB} -I 1 -t<br>TCP_STREAMm {message size} -s {local buffer size}                        | 1      |
|                                                                          |      | a) [For iWARP] . /net perf -p {port number} -H {server nod's IP} -I 1 -t<br>TCP_STREAMm {message size} -s {local buffer size}                        | 3<br>4 |
|                                                                          |      | b) i.e. /net perf -p 2006 -H 11.4.10.36 -I 1 -t TCP_STREAMm 1000 -s<br>1024                                                                          | 5      |
|                                                                          |      | c) Where message size is 10, 100, 1000, 10000 and local buffer size is<br>1024, 6000.                                                                | 7      |
|                                                                          | 3)   | Tests are expected to end on all nodes.                                                                                                    | 8<br>9 |
|                                                                          | 4)   | A zip file with all src files will be added.                                                                                                    | 1      |
| Step B                                                                   |      | he server running on each node.                                                                                                    |        |
| -                                                                        |      | C C C C C C C C C C C C C C C C C C C                                                                                                    | 1      |
| 10.6.7 FTP PROCEDURE                                                     |      |                                                                                                    | 1      |
|                                                                          |      | procedures require an FTP server to be configured on each machine in the<br>ner pair.                                                                | 1      |
|                                                                          | μαιτ |                                                                                                    |        |
|                                                                          | An F | TP client needs to be available on each machine as well.                                                                                             |        |
|                                                                          | A 4  | MB file will be FTP'd to the partner and then FTP'd back and binary compared                                                                         |        |
|                                                                          |      | be original file, this will be done in each direction and then bidirectional.                                                                        |        |
| Stor. A                                                                  | Cat  |                                                                                                    |        |
| Step A                                                                   | Setu | qt                                                                                                    |        |
|                                                                          | 1)   | Open one window to each of the partners being tested.                                                                                                |        |
|                                                                          | 2)   | Export the environment variable on each partner.                                                                                                    |        |
|                                                                          | 3)   | Create user name and password as specified in 10.6.4.                                                                                                |        |
|                                                                          | 4)   | Start the FTP Daemon on both partners.                                                                                                    |        |
|                                                                          |      | a) Example: /etc/init.d/ftpd start                                                                                                    | 2      |
|                                                                          | 5)   | Verify SDP is running.                                                                                                    |        |
|                                                                          |      | a) Ismod   grep sdp                                                                                                    | 2      |
|                                                                          |      | <ul> <li>a) ib_sdp should be greater than 0 - reference count should be greater<br/>than 0. Each connection opens three reference counts.</li> </ul> |        |
|                                                                          | Pro  | cedure                                                                                                    | 3      |
|                                                                          |      | For each node:                                                                                                    |        |
|                                                                          |      | a) Connect via FTP on IPoIB using the specified user name and passwd.                                                                                |        |
|                                                                          |      | b) Put the 4MB file to the /tmp dir on the remote host * 4 times.                                                                                    |        |
|                                                                          |      | c) Get the same file to your local dir again 4 * times.                                                                                              |        |
|                                                                          |      | d) Compare the file.                                                                                                    |        |
|                                                                          |      | During this transaction double check that sdp connection has been estab-                                                                             | 4      |
|                                                                          | ,    | lished, you can see it in /proc/net/sdp/conn_main.                                                                                                   | 3      |
|                                                                          |      |                                                                                                    | 2      |
|                                                                          |      |                                                                                                    | 4      |

| OFA Interoperability Working Group | TI SDP       | April 10, 2007 |
|------------------------------------|--------------|----------------|
| OFA-IWG INTEROPERABILITY TEST PLAN | RELEASE 1.10 | DRAFT          |
|                                    |              |                |

# 10.6.8 SCP PROCEDURE

| 1) | For | each node:                                                             | 2        |
|----|-----|------------------------------------------------------------------------|----------|
|    | a)  | [For IB] Connect via SCP on IPoIB address from all other nodes upload- | 3        |
|    | ,   | ing and downloading a file.                                            | 4        |
|    | a)  | [For iWARP] Connect via SCP from all other nodes uploading and         | 5        |
|    |     | downloading a file.                                                    | 6        |
|    |     |                                                                        | 7        |
|    |     |                                                                        | 8        |
|    |     |                                                                        | 9        |
|    |     |                                                                        | 10       |
|    |     |                                                                        | 11       |
|    |     |                                                                        | 12       |
|    |     |                                                                        | 13       |
|    |     |                                                                        | 14       |
|    |     |                                                                        | 15       |
|    |     |                                                                        | 16       |
|    |     |                                                                        | 17       |
|    |     |                                                                        | 18       |
|    |     |                                                                        | 19       |
|    |     |                                                                        | 20<br>21 |
|    |     |                                                                        | 22       |
|    |     |                                                                        | 23       |
|    |     |                                                                        | 24       |
|    |     |                                                                        | 25       |
|    |     |                                                                        | 26       |
|    |     |                                                                        | 27       |
|    |     |                                                                        | 28       |
|    |     |                                                                        | 29       |
|    |     |                                                                        | 30       |
|    |     |                                                                        | 31       |
|    |     |                                                                        | 32       |
|    |     |                                                                        | 33       |
|    |     |                                                                        | 34       |
|    |     |                                                                        | 35       |
|    |     |                                                                        | 36       |
|    |     |                                                                        | 37       |
|    |     |                                                                        | 38       |
|    |     |                                                                        | 39       |
|    |     |                                                                        | 40       |
|    |     |                                                                        | 41       |
|    |     |                                                                        | 42       |

| 10.7 IB SM FAILOVER AI | ND HANDO | OVER PROCEDURE 1                                                                                                    |        |
|------------------------|----------|----------------------------------------------------------------------------------------------------|--------|
| 10.7.1 SETUP           |          | 2                                                                                                    |        |
|                        | 1)       | Connect 2 HCAs to one of the switches.                                                                                                    |        |
|                        | 2)       | In this test, all active SMs on the fabric which are going to be tested, must be from the same vendor.                                       |        |
| 10.7.2 PROCEDURE       |          | 6                                                                                                    |        |
|                        | Ma       | ake sure the following are installed on all nodes:                                                                                           |        |
|                        |          | 8<br>Disable all SMs on the cluster until only one SM is still active.                                                                       |        |
|                        | 1)       |                                                                                                    |        |
|                        | 2)       | ceiving the SMSet of SMInfo to DISABLE) and that the selected SM (SM1)<br>is the master (query PortInfo:SMLid should show the selected SM as | 1<br>2 |
|                        | 2)       | Obert and then OM (OMO) and the Orderet                                                                                                    |        |
|                        |          | Start another SM (SM2) on the Subnet.                                                                                                    |        |
|                        | 4)       |                                                                                                    |        |
|                        | 5)       | If SM1 priority is higher then the new SM2 priority then:                                                                                    |        |
|                        |          | a) Verify new SM2 goes into STANDBY and the MASTER SM1 is still the same one.                                                                |        |
|                        | 6)       |                                                                                                    |        |
|                        | 7)       | Verify the new active SM (SM2) goes into MASTER SM state and cluster nodes are configured accordingly. 2                                     |        |
|                        | 8)       | Re-enable the original SM (SM1).                                                                                                    | 2      |
|                        | 9)       | Next, verify SM1 goes into MASTER SM state and cluster nodes are con-<br>figured accordingly while SM2 goes into STANDBY state.23<br>24      |        |
|                        | 10       | ) Disable SM1. 23                                                                                                    | 5      |
|                        | 11       | <ul> <li>Verify SM2 goes into MASTER SM state and cluster nodes are configured accordingly.</li> </ul>                                       |        |
|                        | 12       | ) The utility osmtest should be used to validate the SA after failover/handover $^{-2t}$                                                     |        |
|                        | 13       | ) Repeat steps 3 through 12 till all SMs, which are from the same vendor and are active on the subnet, have participated in the test.        | 0      |
|                        | Fo       | llow these steps with all switches available.                                                                                                |        |
|                        |          | 32                                                                                                    |        |
|                        |          | 33                                                                                                    |        |
|                        |          | 34                                                                                                    |        |
|                        |          | 34                                                                                                    |        |
|                        |          | 3                                                                                                    |        |
|                        |          | 38                                                                                                    |        |
|                        |          | 39                                                                                                    |        |

- 40
- 41
- 42

| 10.8 TI MPI - OHIO STATE UN | IVER | SIT        | Y                                                                                                    | 1              |
|-----------------------------|------|------------|----------------------------------------------------------------------------------------------------|----------------|
| 10.8.1 SETUP                |      |            |                                                                                                    | 2              |
|                             | 1)   | Do         | wnload and install MPI from:                                                                                                    | 3              |
|                             |      | htt        | p://nowlab.cse.ohio-state.edu/projects/mpi-iba                                                                                                    | 4              |
|                             | 2)   | Do         | wnload and install Intel® MPI Benchmarks from:                                                                                                    | 5              |
|                             | ,    | htt        | p://www.intel.com/cd/software/products/asmo-na/eng/308295.htm                                                                                                    | 6<br>7         |
|                             | 3)   | So<br>figi | ftware package should be installed on all cluster nodes with typical con-<br>uration. The IMB tests must be compiled with the -DCHECK compiler flag<br>, to enable automatic self-checking of the results. | 8<br>9         |
|                             | 4)   |            | cluster nodes should be connected and SM should be running from one nagement node.                                                                                                    | 10<br>11<br>12 |
| 10.8.2 TEST PROCEDURE       |      |            |                                                                                                    | 13             |
| Step A:                     | En   | ter t      | he management node and define the following params:                                                                                                    | 14             |
|                             | 1)   | \$M        | PIHOME - path to mpi home directory.                                                                                                    | 15             |
|                             | ,    |            | P - number of jobs that you want run in the system (usual it is equal to                                                                                                    | 16             |
|                             | 2)   |            | mber of CPUs per node] X [number of nodes]).                                                                                                    | 17             |
|                             | 3)   | \$H        | OSTFILE - path to host file with list of all nodes in the system.                                                                                                    | 18             |
|                             | 4)   | \$P        | MB_HOME - path to Intel® MPI Benchmarks location.                                                                                                    | 19             |
| Step B                      | Ru   | n In       | el® MPI Benchmarks:                                                                                                    | 20             |
|                             |      | -          |                                                                                                    | 21<br>22       |
|                             | 1)   | Iw         | o sets of tests should be run, with these command lines                                                                                                    | 22             |
|                             |      | a)         | \$MPIHOME/bin/mpirun_rsh -np \$NP -hostfile \$HOSTFILE<br>\$PMB_HOME/PMB-MPI1 -multi 0 PingPong PingPing                                                                                                   | 24             |
|                             |      | a)         | \$MPIHOME/bin/mpirun_rsh -np \$NP -hostfile \$HOSTFILE<br>\$PMB_HOME/PMB-MPI1                                                                                                    | 25<br>26       |
|                             |      |            | The first command runs just the PingPong and PingPing point-to-point tests, but makes all tasks active (pairwise).                                                                                         | 27<br>28       |
|                             |      |            | The second command runs all the tests (PingPong, PingPing, Sendrecv,                                                                                                    | 29             |
|                             |      |            | Exchange, Bcast, Allgather, Allgatherv, Alltoall, Reduce,                                                                                                    | 30             |
|                             |      |            | Reduce_scatter, Allreduce, Barrier), in non-multi mode.                                                                                                    | 31             |
|                             | 2)   | lf tl      | ne test passes move to the next SM in the cluster, and run the test again.                                                                                                    | 32             |
|                             |      |            |                                                                                                    | 33             |
|                             |      |            |                                                                                                    | 34             |
|                             |      |            |                                                                                                    | 35             |
|                             |      |            |                                                                                                    | 36             |

- 37
- 38
  - 8
- 39
- 40
- 41
- 42

| 10.9 MPI - INTEL MPI - (NOT PAR   | г о <b>г тне ОГА Ѕтаск)</b> 1                                                                                                    |   |
|-----------------------------------|----------------------------------------------------------------------------------------------------|---|
| 10.9.1 GENERAL ISSUES             | 2                                                                                                    |   |
| 1)                                | Network configuration requirements 3                                                                                                    |   |
|                                   | a) Ethernet must be installed and configured on all systems.                                                                                     |   |
|                                   | b) DNS names must match hostnames.                                                                                                    |   |
|                                   | c) /etc/hosts should be setup with static IB hostnames and addresses.                                                                            |   |
| 2)                                | OFED Installation requirements 8                                                                                                    |   |
|                                   | a) OFED library path must be configured on all systems (Idconfig should 9<br>be executed after OFED installation).                               |   |
|                                   | b) OFED uDAPL /etc/dat.conf must match /sbin/ifconfig setup.                                                                                     |   |
| 3)                                | Setup Requirements 12                                                                                                    | 2 |
|                                   | a) All systems must be setup with identical user accounts on all nodes<br>(SSH access with no password prompts (key's setup) or rsh with .rhosts | 4 |
|                                   | setup).                                                                                                    |   |
|                                   | b) Requires NFS setup from headnode and mount points (/home/test/ex-<br>port) on user accounts.                                                  |   |
|                                   | <b>Note</b> : any node on the cluster can be setup as the headnode.                                                                              | 8 |
|                                   | c) MPI testing requires a reliable IB fabric without other fabric interop test-<br>ing occurring.                                                |   |
| 4)                                | Here is the location for the free Intel MPI runtime environment kit                                                                              |   |
|                                   | a) http://www.intel.com/cd/software/products/asmo-na/eng/222346.htm 22                                                                           | 2 |
| 5)                                | Here is the location for the Intel MPI Benchmarks 23                                                                                             | 3 |
|                                   | a) <u>http://www.intel.com/cd/software/products/asmo-na/eng/clus-</u><br><u>ter/mpi/219848.htm</u> 24                                            |   |
| 10.9.2 SETUP FOR THE CLUSTER      | 20                                                                                                    |   |
| 1)                                | Install same O/S version on homogenous x86_64 systems. (Recommend 21<br>RH EL4 U4, EM64T) 22                                                     |   |
| 2)                                | Install Ethernet interface with dynamic addresses from DHCP and host-29names registered with DNS.30                                              |   |
| 3)                                | Verify "hostname" on each system returns the hostname that DNS reports. $^3$                                                                     |   |
| 10.9.3 Setup information for OFED | 33                                                                                                    |   |
| 1)                                | Install OFED 1.2 on all systems.                                                                                                    |   |
| 2)                                | Bump up the max locked memory limits on the system.                                                                                              |   |
|                                   | edit /etc/security/limits.conf and add the following:                                                                                            |   |
|                                   | * hard memlock 500000 3                                                                                                    |   |
|                                   | * soft memlock 500000 38                                                                                                    |   |
| 3)                                | Run /sbin/ldconfig to pick up new OFED library path 33                                                                                           | 9 |
| 4)                                | Modify /etc/hosts and add IB hostnames and addresses for the IB network 44 interfaces 44                                                         |   |
|                                   | 4                                                                                                    |   |

| 5)                                    | ) Modify /etc/dat.conf and change the netdev reference to the appropriate in-<br>terface (ib0 or ib1) being used | 1<br>2         |
|---------------------------------------|----------------------------------------------------------------------------------------------------|----------------|
| 6)                                    | ) Run OpenSM either on the headnode OR from one of the switches. Verify                                          | 3              |
|                                       | by pinging IB addresses on all systems.                                                                          | 4              |
|                                       |                                                                                                    | 5              |
|                                       |                                                                                                    | 6              |
|                                       |                                                                                                    | 7              |
| 10.9.4 Setup information for Intel MI |                                                                                                    | 8              |
| 1)                                    |                                                                                                    | 9              |
| 2)                                    | ) Add identical user account (/home/test) on every system. For example<br>"useradd –m test –u 555 –g users       | 10<br>11       |
| 3)                                    | ) Update the .bashrc for /home/test on every system:                                                             | 12             |
|                                       | export PATH=\$PATH:./                                                                                            | 13             |
|                                       | source /opt/intel/mpi/3.0/bin64/mpivars.sh                                                                       | 14             |
|                                       | # for IB, (mpi will default to rdssm if nothing defined)                                                         | 15<br>16       |
|                                       | export I_MPI_DEVICE=rdssm                                                                                        | 17             |
|                                       | # for ethernet                                                                                                   | 18             |
|                                       | export I_MPI_DEVICE=sock                                                                                         | 19             |
|                                       | export MPIEXEC_TIMEOUT=180                                                                                       | 20             |
|                                       | ulimit -c unlimited                                                                                              | 21             |
| 4)                                    | ) Add .mpd.conf file in /home/test on every system.                                                              | 22             |
|                                       | add single line "MPD_SECRETWORD=testing" to .mpd.conf                                                            | 23             |
|                                       | chmod 600 /home/test/.mpd.conf                                                                                   | 24<br>25       |
| 5)                                    | ) Add 2 mpd.hosts files in /home/test on the headnode, one for ethernet and one for IB                           | 26<br>26<br>27 |
|                                       | Create mpd.hosts.ethernet and add a line for every system on the cluster using ethernet addresses or hostnames   | 28             |
|                                       | Create mpd.hosts.ib and add a line for every system on the cluster using IPoIB addresses                         | 29<br>30       |
| 6)                                    | ) Add nfs export /home/test/export on headnode and change /etc/fstab for mount points:                           | 31<br>32       |
|                                       | edit /etc/exports and add "/home/test/exports *(rw)" on headnode                                                 | 33             |
|                                       | edit /etc/fstab and add "hostname:/home/test/exports /home/test/exports nfs" on all other nodes                  | 34<br>35       |
| 7)                                    | ) Untar the Intel Test Suites on the headnode in /home/test/exports                                              | 36             |
| 8)                                    | ) run mpdboot on the head node. For example: if you have 6 nodes on the cluster and want to run over ethernet:   | 37<br>38       |
|                                       | From the /home/test directory run: "mpdboot –n 6 –r ssh –f ./mpd.host.eth-<br>ernet"                             | 39<br>40       |
| 9)                                    | ) Run test suite over Ethernet to validate your installation:                                                    | 41             |
| ·                                     | -                                                                                                    | 42             |

| OFA Interoperability Working Group<br>OFA-IWG INTEROPERABILITY TEST PLAN |                     | · (Not part of the OFA Stack)<br>RELEASE 1.10                                                                     | April 10, 2007<br>DRAFT | _                     |
|--------------------------------------------------------------------------|---------------------|----------------------------------------------------------------------------------------------------|-------------------------|-----------------------|
|                                                                          | "export I_MP        | I_DEVICE = sock"                                                                                                  |                         | 1                     |
|                                                                          | run tests(re        | efer to test plan)                                                                                                |                         | 2                     |
|                                                                          | "mpdallexit"        |                                                                                                    |                         | 3                     |
|                                                                          | 10) Run test suit   | e over IB                                                                                                    |                         | 4                     |
|                                                                          | export I_MPI        | _DEVICE = rdssm                                                                                                   |                         | 5                     |
|                                                                          | mpdboot –n          | 6 –r ssh –f ./mpd.host.ib                                                                                         |                         | 6                     |
|                                                                          | run tests (         | refer to test plan)                                                                                               |                         | 8                     |
|                                                                          | "mpdallexit"        |                                                                                                    |                         | 9                     |
| 10.9.5 Additional Information                                            | ,                   |                                                                                                    |                         | 1                     |
|                                                                          | README-*.t          | lividual test directories and follow the s<br>xt files. The recommended order for ru<br>ncreasing execution time: |                         | 11<br>12<br>13        |
|                                                                          | a) mpich2-t         | est: see README-mpich2-test.txt file.                                                                             |                         | 14                    |
|                                                                          | 2) For Intel MPI    | Support Services go to:                                                                                           |                         | 1                     |
|                                                                          | http://www.in       | tel.com/support/performancetools/clus                                                                             | ster/mpi/index.htm      | 1(                    |
|                                                                          | See the Intel       | MPI Reference Manual for Additional                                                                               | information             | 1                     |
| 10.9.6 INTEL MPI BENCHMARK SE                                            | TUP                 |                                                                                                    |                         | 1                     |
|                                                                          |                     | ust be compiled with the -DCHECK co<br>necking of the results. Modify the appro                                   |                         | 19<br>20<br>21<br>21  |
|                                                                          | MPI_HOME            | =                                                                                                    |                         | 2                     |
|                                                                          | MPI_INCLU           | DE = .                                                                                                    |                         | 2                     |
|                                                                          | LIB_PATH            | =                                                                                                    |                         | 2                     |
|                                                                          | LIBS                | =                                                                                                    |                         | 2                     |
|                                                                          | CC                  | = mpicc                                                                                                    |                         | 2                     |
|                                                                          | OPTFLAGS            | = -0                                                                                                    |                         | 2                     |
|                                                                          | CLINKER             | = \${CC}                                                                                                    |                         | 2                     |
|                                                                          | LDFLAGS             | =                                                                                                    |                         | 3                     |
|                                                                          | CPPFLAGS            | =                                                                                                    |                         | 3<br>3                |
| 10.9.7 INTEL IHV TEST SUITE SETU                                         |                     |                                                                                                    |                         | 3                     |
|                                                                          |                     | e configured, built, and run in a uniform                                                                         |                         | 3                     |
|                                                                          | All lest sulles are | compared, built, and full in a uniform                                                                            | i way.                  | 3                     |
|                                                                          | Configure for       | mpich-test ./configure -with-mpich2=                                                                              | /opt/intel/mpi/3.0      | 3                     |
|                                                                          |                     | r mpich2-test: ./configure –with-mpich2<br>77=mpif77 –cxx=mpicxx                                                  | 2=/opt/intel/mpi/3.0 –  | 3                     |
|                                                                          |                     | r IntelMPITEST: ./configure –with-mpic                                                                            | h2=/opt/intel/mpi/3.0   | 3<br>3<br>4<br>4<br>4 |

| DFA Interoperability Working Group<br>DFA-IWG INTEROPERABILITY TEST PLAN | MPI - Intel MPI - (Not part of the OFA Stack)<br>RELEASE 1.10                                                                                     | April 10, 2007<br>DRAFT |   |
|--------------------------------------------------------------------------|----------------------------------------------------------------------------------------------------|-------------------------|---|
|                                                                          | <ol> <li>If you installed the library to another location, then repla<br/>Intel(R) MPI Library installation path "/opt/intel/mpi/2.0".</li> </ol> | ce the default          |   |
|                                                                          | A detailed description of the extra configuration options is spective README-*.txt file.                                                          | s contained in the re-  |   |
|                                                                          | 2) Run the tests:                                                                                                    |                         | ļ |
|                                                                          | If you use a Bourne-compatible shell (sh, bash, ksh, etc                                                                                          | .), do:                 | ( |
|                                                                          | export MPIEXEC_TIMEOUT=180                                                                                                    |                         |   |
|                                                                          | nohup make testing > xlog 2>&1 &                                                                                                    |                         |   |
|                                                                          | If you use a Csh-compatible shell (csh, tcsh, etc.), do:                                                                                          |                         |   |
|                                                                          | setenv MPIEXEC_TIMEOUT 180                                                                                                    |                         |   |
|                                                                          | nohup make testing >&! xlog &                                                                                                    |                         |   |
|                                                                          | The expected duration of the test run is detailed in the respe                                                                                    | ctive README_* tyt      |   |
|                                                                          | file.                                                                                                    |                         |   |
|                                                                          |                                                                                                    |                         |   |
|                                                                          | 3) Check the results:                                                                                                    |                         |   |
|                                                                          | grep ">pass" summary.xml   wc -l                                                                                                    |                         |   |
|                                                                          | grep ">fail" summary.xml   wc -l                                                                                                    |                         |   |
|                                                                          | The exact number of passed and failed tests is specified in ADME-*.txt file.                                                                      | the respective RE-      |   |
| 0.9.8 Test Procedure                                                     |                                                                                                    |                         |   |
|                                                                          | These sets of tests should be run for both Intel mpich2-test ar suite:                                                                            | nd the IntelMPITEST     |   |
|                                                                          | <b>Note:</b> "Set ulimit –c unlimited" to capture core files in case of tions.                                                                    | of abnormal termina-    |   |
|                                                                          | Test suite mpich2-test:: use default settings with no enviro                                                                                      | nment variables.        |   |
|                                                                          | Test suite IntelMPITEST: use default settings with no envir                                                                                       |                         |   |
| 0.9.9 INTERPRETING THE RESULT                                            | S                                                                                                    |                         |   |
|                                                                          | 1) For mpich2-test test suites:                                                                                                    |                         |   |
|                                                                          | The <b>summary.xml</b> file produced by the test suites has t format:                                                                             | he following uniform    |   |
|                                                                          | <ul> <li>The file header contains information on the test suit ronment.</li> </ul>                                                                | e and testing envi-     |   |
|                                                                          | The rest of the file represents the results of the test                                                                                           | t suite run.            |   |
|                                                                          | 2) For IntelMPITEST test suite:                                                                                                    |                         |   |
|                                                                          | The <b>Tests/summary.xml</b> file produced by the test suite uniform format:                                                                      | s has the following     |   |
|                                                                          | The file header contains information on the test suit                                                                                             |                         |   |

• The rest of the file represents the results of the test suite run.

| 3        |
|----------|
| 4        |
| 5        |
| 6        |
| 7        |
| 8        |
| 9        |
| 10       |
| 11       |
| 12       |
| 13       |
| 14       |
| 15       |
| 16       |
| 17       |
| 18       |
| 19       |
| 20       |
| 21       |
| 22       |
| 23       |
| 24       |
| 25       |
| 26       |
| 27       |
| 28       |
| 29       |
| 30<br>31 |
| 31       |
| 33       |
| 33<br>34 |
| 35       |
| 36       |
| 37       |
| 38       |
| 39       |
| 40       |
| 41       |
| 42       |

| OFA-IWG INTEROPERABILITY TES |                                                                                                    |                  |
|------------------------------|----------------------------------------------------------------------------------------------------|------------------|
| 10.10 TI UDAPLTEST C         | OMMANDS                                                                                                    | 1                |
|                              | Server Command: dapItest -T S -D <ia_name></ia_name>                                                                 | 2                |
|                              |                                                                                                    | 3                |
| 10.10.1 GROUP 1: POINT-TO    |                                                                                                    | 4                |
|                              | [1.1] 1 connection and simple send/recv:                                                                             | 5                |
|                              | <ul> <li>dapltest -T T -s <server_name> -D <ia_name> -i 100 -t 1 -w 1 -R BE</ia_name></server_name></li> </ul>       | 6                |
|                              | client SR 256 1 server SR 256 1                                                                                      | 7                |
|                              | [1.2] Verification, polling, and scatter gather list:                                                                | 8                |
|                              | <ul> <li>dapItest -T T -s <sever_name> -D <ia_name> -i 100 -t 1 -w 1 -V -P -R BI</ia_name></sever_name></li> </ul>   | = 9<br>1         |
|                              | • client SR 1024 3 -f \                                                                                              | 1                |
|                              | • server SR 1536 2 -f                                                                                                | 1                |
| 10.10.2 GROUP 2: SWITCHE     | ED TOPOLOGY                                                                                                    | 1                |
|                              | InfiniBand Switch: Any InfiniBand switch                                                                             | 1                |
|                              | iWARP Switch: 10 GbE Switch                                                                                          | 1                |
|                              |                                                                                                    | 1                |
|                              | [2.1] Verification and private data:                                                                                 | 1                |
|                              | <ul> <li>dapItest -T T -s <server_name> -D <ia_name> -i 100 -t 1 -w 1 -V -P -R BI</ia_name></server_name></li> </ul> | Ξ,               |
|                              | • client SR 1024 1 \                                                                                                 |                  |
|                              | server SR 1024 1                                                                                                    | 2                |
|                              | [2.2] Add multiple endpoints, polling, and scatter gather list:                                                      | 2                |
|                              | <ul> <li>dapItest -T T -s <server_name> -D <ia_name> -i 100 -t 1 -w 10 -V -P -F</ia_name></server_name></li> </ul>   | <b>x</b> 2       |
|                              | BE client SR 1024 3 \                                                                                                | 2                |
|                              | • server SR 1536 2                                                                                                   | 2                |
|                              | [2.3] Add RDMA Write :                                                                                               | 2                |
|                              | <ul> <li>dapItest -T T -s <server_name> -D <ia_name> -i 100 -t 1 -w 1 -V -P -R BI</ia_name></server_name></li> </ul> |                  |
|                              | client SR 256 1 \                                                                                                    | 4                |
|                              | server RW 4096 1 server SR 256 1                                                                                     |                  |
|                              | [2.4] Add RDMA Read:                                                                                                 |                  |
|                              | <ul> <li>dapItest -T T -s <server_name> -D <ia_name> -i 100 -t 1 -w 1 -V -P -R BI</ia_name></server_name></li> </ul> | Ξ                |
|                              | client SR 256 1 \                                                                                                    |                  |
|                              | server RR 4096 1 server SR 256 1                                                                                     |                  |
| 0.10.3 GROUP 3: SWITCHE      | ED TOPOLOGY WITH MULTIPLE SWITCHES                                                                                   |                  |
|                              | [3.1] Multiple threads, RDMA Read, and RDMA Write:                                                                   |                  |
|                              | <ul> <li>dapItest -T T -s <server name=""> -D <ia name=""> -i 100 -t 4 -w 8 -V -P -R BI</ia></server></li> </ul>     |                  |
|                              | <ul> <li>client SR 256 1 \</li> </ul>                                                                                |                  |
|                              |                                                                                                    |                  |
|                              | <ul> <li>server RR 4096 1 server SR 256 1 client SR 256 1 server RR 4096 1 \</li> </ul>                              | - 3              |
|                              | <ul> <li>server RR 4096 1 server SR 256 1 client SR 256 1 server RR 4096 1 \</li> <li>server SR 256 1</li> </ul>     |                  |
|                              | server SR 256 1                                                                                                    | 3                |
|                              |                                                                                                    | 3<br>3<br>4<br>4 |

TI uDAPLTEST Commands

OFA Interoperability Working Group

April 10, 2007

| OFA Interoperability Working Group | TI uDAPLTEST Commands | April 10, 2007 |
|------------------------------------|-----------------------|----------------|
| OFA-IWG INTEROPERABILITY TEST PLAN | RELEASE 1.10          | DRAFT          |
|                                    |                       |                |

| <ul> <li>dapItest -T P -s <server_name> -D <ia_name> -i 1024 -p 64 -<br/>8192 2</ia_name></server_name></li> </ul>               | m p RW 1<br>2 |   |
|----------------------------------------------------------------------------------------------------|---------------|---|
| [3.3] Pipeline with RDMA Read:                                                                                                   | 3             |   |
| <ul> <li>InfiniBand: dapItest -T P -s <server_name> -D <ia_name> -i 1</ia_name></server_name></li> <li>-m p RR 4096 2</li> </ul> |               |   |
| <ul> <li>iWARP: dapItest -T P -s <server_name> -D <ia_name> -i 1024<br/>p RR 4096 1</ia_name></server_name></li> </ul>           |               |   |
| [3.4] Multiple switches:                                                                                                    | 8             |   |
| <ul> <li>dapItest -T T -s <server_name> -D <ia_name> -i 100 -t 1 -w 1</ia_name></server_name></li> </ul>                         |               |   |
| BE client SR 1024 3 \                                                                                                    | 10            |   |
| • server SR 1536 2                                                                                                    | 11            |   |
|                                                                                                    | 12            |   |
|                                                                                                    | 13            |   |
|                                                                                                    | 14            |   |
|                                                                                                    | 15            | ŀ |
|                                                                                                    | 16            |   |
|                                                                                                    | 17            |   |
|                                                                                                    | 18            |   |
|                                                                                                    | 19            |   |
|                                                                                                    | 20<br>21      |   |
|                                                                                                    | 21            |   |
|                                                                                                    | 23            |   |
|                                                                                                    | 24            |   |
|                                                                                                    | 25            |   |
|                                                                                                    | 26            | j |
|                                                                                                    | 27            | , |
|                                                                                                    | 28            |   |
|                                                                                                    | 29            |   |
|                                                                                                    | 30            |   |
|                                                                                                    | 31            |   |
|                                                                                                    | 32            |   |
|                                                                                                    | 33<br>34      |   |
|                                                                                                    | 35            |   |
|                                                                                                    | 36            |   |
|                                                                                                    | 37            |   |
|                                                                                                    | 38            |   |
|                                                                                                    | 39            |   |
|                                                                                                    | 40            |   |
|                                                                                                    | 41            |   |
|                                                                                                    | 42            |   |

| 10.11 IWARP CONNECTIVITY      |                                                                                             | 1              |
|-------------------------------|---------------------------------------------------------------------------------------------|----------------|
| 10.11.1 UNH-IOL INTEROP SUITE |                                                                                             | 2<br>3         |
|                               | See UNH-IOL iWARP Interoperability Test Suite for full details                              | 4              |
| 10.11.2 IWARP SETUP           |                                                                                             | 5              |
|                               | The interoperability tests can be run in point to point mode or switched. Connect           | 6              |
|                               | 2 iWARP hosts RNICs together or to a 10GbE switch.                                          | 7              |
| 10.11.3 TEST PROCEDURE        |                                                                                             | 8              |
| Step A:                       | Group 1: Single RDMA Operations Over A Single Connection:                                   | 9<br>10        |
|                               | • TEST 1.1: RDMA WRITE                                                                      | 11             |
|                               | TEST 1.2: RDMA READ                                                                         | 12             |
|                               | TEST 1.3: RDMA SEND                                                                         | 13<br>14       |
|                               | TEST 1.4: RDMA SENDINV                                                                      | 15             |
|                               | TEST 1.5: RDMA SENDSE                                                                       | 16             |
|                               | TEST 1.6: RDMA SENDSEINV                                                                    | 17             |
|                               | TEST 1.7: RDMA TERMINATE                                                                    | 18             |
|                               | TEST 1.8: LARGE RDMA WRITE                                                                  | 19             |
|                               | TEST 1.9: LARGE RDMA READ                                                                   | 20<br>21       |
|                               |                                                                                             | 22             |
| Step B                        | Group 2: Multiple RDMA Operations Over A Single Connection:                                 | 23             |
|                               | <ul> <li>Test 2.1: Sequence of 10 RDMA Write Commands</li> </ul>                            | 24<br>25       |
|                               | <ul> <li>Test 2.2: Sequence of 10 RDMA Read Commands</li> </ul>                             | 26             |
|                               | <ul> <li>Test 2.3: Sequence of 10 RDMA Send Commands</li> </ul>                             | 27             |
|                               | <ul> <li>Test 2.4: Sequence of 10 RDMA Sendinv Commands</li> </ul>                          | 28             |
|                               | <ul> <li>Test 2.5: Sequence of 10 RDMA Sendse Commands</li> </ul>                           | 29             |
|                               | <ul> <li>Test 2.6: Sequence of 10 RDMA Sendseinv Commands</li> </ul>                        | 30             |
|                               | <ul> <li>Test 2.7: Sequence of 10 RDMA Terminate Commands</li> </ul>                        | 31<br>32       |
|                               | <ul> <li>Test 2.8: Sequence of Interleaved RDMA Write And Read Com-<br/>mands</li> </ul>    | 33<br>34       |
|                               | <ul> <li>Test 2.9: Sequence of Interleaved RDMA Write And Terminate Commands</li> </ul>     | 35<br>36       |
|                               | <ul> <li>Test 2.10: Sequence of Interleaved RDMA Read And Terminate<br/>Commands</li> </ul> | 37<br>38       |
|                               | Test 2.11: Sequence of Interleaved RDMA Send And Terminate Com-<br>mands                    | 39<br>40<br>41 |
|                               |                                                                                             | 42             |

| OFA Interoperability Working Group<br>OFA-IWG INTEROPERABILITY TEST PLAN | iWARP Connectivity<br>RELEASE 1.10                                                     | April 10, 2007<br>DRAFT      |
|--------------------------------------------------------------------------|----------------------------------------------------------------------------------------|------------------------------|
|                                                                          | Test 2.12: Sequence of Interleaved RDMA Ser Commands                                   | ndinv And Terminate 1        |
|                                                                          | <ul> <li>Test 2.13: Sequence of Interleaved RDMA Ser<br/>Commands</li> </ul>           | ndse And Terminate 3<br>4    |
|                                                                          | <ul> <li>Test 2.14: Sequence of Interleaved RDMA Ser<br/>Commands</li> </ul>           | ndseinv And Terminate 5<br>6 |
|                                                                          | <ul> <li>Test 2.15: Sequence of Interleaved RDMA Wri<br/>RDMA Commands</li> </ul>      | ite With All Other 7<br>8    |
|                                                                          | <ul> <li>Test 2.16: Sequence of Interleaved RDMA Rea</li> <li>RDMA Commands</li> </ul> | ad With All Other 9          |
|                                                                          | <ul> <li>Test 2.17: Sequence of Interleaved RDMA Ser<br/>RDMA Commands</li> </ul>      | 12                           |
|                                                                          | <ul> <li>Test 2.18: Sequence of Interleaved RDMA Ser<br/>RDMA Commands</li> </ul>      | 14                           |
|                                                                          | <ul> <li>Test 2.19: Sequence of Interleaved RDMA Ser<br/>RDMA Commands</li> </ul>      | 10                           |
|                                                                          | Test 2.20: Sequence of Interleaved RDMA Ser RDMA Commands                              | ndseinv With All Other       |
| Step C                                                                   | Group 3: Multiple Connections:                                                         | 20                           |
|                                                                          | Test 3.1: Single RDMA Operations Over Multi                                            | ple Connections 22           |
|                                                                          | Test 3.2: Multiple RDMA Operations Over Mul                                            | Itiple Connections           |
|                                                                          | Test 3.3: RDMA Operations Over 25 Connect                                              |                              |
|                                                                          | Test 3.4: Simultaneous Operations Over 25 C                                            |                              |
| Step D                                                                   | Group 4: Disconnect/Reconnect Physical Connect                                         | 2<br>tions: 22               |
|                                                                          | Test 4.1: Termination Followed By A WRITE                                              | 30                           |
|                                                                          | Test 4.2: Termination Followed By A READ                                               | 3                            |
| Step E                                                                   | Group 5: Speed Negotiation:                                                            | 33                           |
|                                                                          | Test 5.1: RNICs Operating At 10g And 1g Spe                                            | 0.                           |
| Step F                                                                   | Group 6: RDMA Error Ratio:                                                             | 30                           |
|                                                                          | Test 6.1: Sequence of All Zeros                                                        | 38                           |
|                                                                          | Test 6.2: Sequence of All Ones                                                         | 4                            |
|                                                                          | Test 6.3: Sequence of Ones Followed By Zero                                            |                              |

| OFA Interoperability Working Group<br>OFA-IWG INTEROPERABILITY TEST PLAN | iWARP Connectivity<br>RELEASE 1.10                               | April 10, 2007<br>DRAFT |
|--------------------------------------------------------------------------|------------------------------------------------------------------|-------------------------|
|                                                                          | Test 6.4: Sequence of Interleaved Ones And Zero                  | <b>s</b> 1              |
| Step G                                                                   | Group 7: Stress Patterns Over RDMA:                              | 2<br>3<br>4             |
|                                                                          |                                                                  | 5                       |
|                                                                          | <ul> <li>Test 7.1: RDMA Read After Prolonged RDMA Wri</li> </ul> | . 0                     |
|                                                                          | <ul> <li>Test 7.2: RDMA Read After Prolonged RDMA Rea</li> </ul> | -                       |
|                                                                          | <ul> <li>Test 7.3: RDMA Read After Prolonged RDMA Ser</li> </ul> | 0                       |
|                                                                          | <ul> <li>Test 7.4: RDMA Read After Prolonged RDMA Ser</li> </ul> | 10                      |
|                                                                          | <ul> <li>Test 7.5: RDMA Read After Prolonged RDMA Ser</li> </ul> | idse Operations         |
|                                                                          | <ul> <li>Test 7.6: RDMA Read After Prolonged RDMA Ser</li> </ul> | ndseinv Operations 12   |
|                                                                          |                                                                  | 13                      |
| Step H                                                                   | Group 8: Parameters:                                             | 14                      |
|                                                                          |                                                                  | 15<br>16                |
|                                                                          | Test 8.1: Markers Support                                        | 17                      |
|                                                                          | Test 8.2: CRC Support                                            | 18                      |
|                                                                          |                                                                  | 19                      |
|                                                                          |                                                                  | 20                      |
|                                                                          |                                                                  | 21<br>22                |
|                                                                          |                                                                  | 23                      |
|                                                                          |                                                                  | 24                      |
|                                                                          |                                                                  | 25                      |
|                                                                          |                                                                  | 26                      |
|                                                                          |                                                                  | 27                      |
|                                                                          |                                                                  | 28<br>29                |
|                                                                          |                                                                  | 30                      |
|                                                                          |                                                                  | 31                      |
|                                                                          |                                                                  | 32                      |
|                                                                          |                                                                  | 33                      |
|                                                                          |                                                                  | 34<br>35                |
|                                                                          |                                                                  | 36                      |
|                                                                          |                                                                  | 37                      |
|                                                                          |                                                                  | 38                      |
|                                                                          |                                                                  | 39                      |
|                                                                          |                                                                  | 40<br>41                |
|                                                                          |                                                                  | 41                      |
|                                                                          |                                                                  | 1 844                   |

## **10.12 FIBRE CHANNEL GATEWAY**

#### 10.12.1 Procedure

|     |                                                                                                    | 2        |
|-----|----------------------------------------------------------------------------------------------------|----------|
| 1)  | Connect the HCA of the IB host to the IB fabric. Connect the FC Gateway                                                                  | 3        |
| - ) | to the IB Fabric (how to do this is determined by the FC Gateway vendor).                                                                | 4        |
|     | Connect the FC Gateway to the FC network or FC device. Start the SM to                                                                   | 5        |
|     | be used in this test.                                                                                                    | 6        |
| 2)  | Configure the FC Gateway appropriately (how to do this is vendor specific).                                                              | 7        |
| 3)  | Use ibsrpdm tool in order to have the host "see" the FC storage device. Add the storage device as target.                                | 8<br>9   |
| 4)  | Run basic dd application from the SRP host to the FC storage device.                                                                     | 10       |
| 5)  | Run basic dd application from the SRP host to the FC storage device.                                                                     | 11       |
|     | While the test is running, kill the master SM. Verify that the test completes                                                            | 12       |
|     | properly.                                                                                                    | 13       |
| 6)  | Unload the SRP host / SRP Target (target first/host first) and check that the SRP connection is properly disconnected.                   | 14<br>15 |
| 7)  | Load the SRP host / SRP Target. Using ibsrpdm, add the target.                                                                           | 16       |
| 8)  | Run basic dd application from the SRP host to the FC storage device.                                                                     | 17       |
| 9)  | Reboot the FC Gateway. After FC Gateway comes up, verify using ibsrpdm                                                                   | 18       |
|     | tool that the host see the FC storage device. Add the storage device as                                                                  | 19       |
|     | target.                                                                                                    | 20       |
| 10) | ) Run basic dd application from the SRP host to the FC storage device.                                                                   | 21       |
| 11) | Follow steps 1-10 above with each SM to be tested and with each HCA to be tested, until each HCA and each SM has been tested with the FC | 22       |
|     | Gateway.                                                                                                    | 23<br>24 |
|     |                                                                                                    | 24<br>25 |
|     |                                                                                                    | 26       |
|     |                                                                                                    | 27       |
|     |                                                                                                    | 28       |
|     |                                                                                                    | 29       |
|     |                                                                                                    | 30       |
|     |                                                                                                    | 31       |
|     |                                                                                                    | 32       |
|     |                                                                                                    | 33       |
|     |                                                                                                    | 34       |
|     |                                                                                                    | 35       |
|     |                                                                                                    | 36       |
|     |                                                                                                    | 37       |
|     |                                                                                                    | 38       |
|     |                                                                                                    | 39       |
|     |                                                                                                    | 40       |

Ethernet Gateway RELEASE 1.10

#### **10.13 ETHERNET GATEWAY**

#### 10.13.1 Procedure

| 1) | Connect the HCA of the IB host to the IB fabric. Connect the Ethernet       | 3 |
|----|-----------------------------------------------------------------------------|---|
|    | Gateway to the IB fabric. Connect the Ethernet gateway to the Ethernet net- | 4 |
|    | work or Ethernet device. Start the SM to be used in this test.              | 5 |
|    |                                                                             | _ |

- Determine which ULP your ethernet gateway uses and be sure that ULP is running on the host (VNIC or IPoIB).
- Restart the ULP or using the tool provided by the ULP, make sure that the host "discovers" the Ethernet Gateway. Configure the interfaces and make sure they are up.
- 4) Run ping from the host to the Ethernet device. While the ping is running, kill the master SM. Verify that the ping data transfer is unaffected.
- 5) Reboot the Ethernet Gateway. After the Ethernet Gateway comes up, verify that the host can discover the Ethernet Gateway as it did before and we are able to configure the interfaces.
- 6) Restart the ULP used by Ethernet Gateway and verify that after the ULP comes up, the host can discover the Ethernet Gateway and we are able to configure the interfaces.
- Unload the ULP used by Ethernet Gateway and check that the Ethernet Gateway shows it disconnected. Load the ULP and verify that the Ethernet gateway shows the connection.
- 8) Repeat step 4 by using ssh and scp instead of ping.

| 11 BUG REPORTING METHODOLOGY | DURING PRE-TESTING                                                                                                    | 1                                                                                                    |
|------------------------------|----------------------------------------------------------------------------------------------------|----------------------------------------------------------------------------------------------------|
|                              | following bug reporting methodology will be followed during the execution of roperability pre-testing at UNH-IOL.                                                                                                    | 2<br>3                                                                                                    |
| 1)                           | UNH-IOL and the OEMs (i.e., Cisco, Mellanox, QLogic, Voltaire, NetEffect<br>and Chelsio) will assign a focal point of contact to enable fast resolution of<br>problems.                                                                                                    | 4<br>5<br>6                                                                                                    |
| 2)                           | Bug reports will include:                                                                                                    | 7                                                                                                    |
|                              | a) Detailed fail report with all relevant detail (Test/Application, Topology.).                                                                                                    | 8                                                                                                    |
|                              | b) [For IB] IB trace if needed.                                                                                                    | 9<br>10                                                                                                    |
|                              | c) [For iWARP] iWARP, TCP and SCTP traces if needed.                                                                                                    | 11                                                                                                    |
| 3)                           | Bug reports will be sent via mail by UNH-IOL to the focal point assigned by the switch OEM                                                                                                    | 12<br>13                                                                                                    |
| 4)                           | Bug reports and suggested fixes will be sent to the OpenFabrics devel-<br>opment community. When such reports are communicated, UNH-IOL will<br>ensure that confidentiality between UNH-IOL and the switch OEM will be<br>maintained. Bug reports will be generalized and not include any company<br>specific proprietary information such as product name, software name,<br>version etc. | 13<br>14<br>15<br>16<br>17<br>18                                                                                     |
| 5)                           | All bug fixes/issues that we will found during testing will be uploaded to the OpenFabrics repository. Documentation related to fixes will not mention any company specific proprietary information.                                                                                                    | 19<br>20<br>21                                                                                                    |
|                              | e: This test plan does not cover how bugs will be reported by IBTA/CIWG or<br>F iWARP during or after interoperability testing at plugfests.                                                                                                    | 22<br>23<br>24<br>25<br>26<br>27<br>28<br>29<br>30<br>31<br>32<br>33<br>34<br>35<br>36<br>37<br>38<br>39<br>40<br>41 |

Test Summary RELEASE 1.10

1

5

36 37 38

## **12 TEST SUMMARY**

2 Please add a check mark whenever a test case passes and when the system is behaving according to the criteria mentioned below. Otherwise indicate a failure 3 along with a comment explaining the nature of the failure. 4

## Table 21 - IB Link Up

| Table 21 - 10 Ellik Op |                                     |      |      |         |         |
|------------------------|-------------------------------------|------|------|---------|---------|
| Test #                 | Test                                | Pass | Fail | Comment | 7       |
| 1                      | Phy link up all ports               |      |      |         | 8       |
| 2                      | Logical link up all ports switch SM |      |      |         | 9<br>1( |
| 3                      | Logical link up all ports HCA SM    |      |      |         | 11      |

#### Table 22 - IB Fabric Initialization

| Test # | Test                                                  | Pass | Fail | Comment |
|--------|-------------------------------------------------------|------|------|---------|
| 1      | Verify that all ports are in Armed or<br>Active state |      |      |         |

#### Table 23 - IB IPoIB

|        |                                   | Tar  | ole 23 | - IB IP0IB | 22       |
|--------|-----------------------------------|------|--------|------------|----------|
| Test # | Test                              | Pass | Fail   | Comment    | 23       |
| 1      | Ping all to all - Ping using SM 1 |      |        |            | 24<br>25 |
| 2      | Ping all to all - Ping using SM 2 |      |        |            | 26       |
| 3      | Ping all to all - Ping using SM 3 |      |        |            | 27       |
| 4      | Ping all to all - Ping using SM 4 |      |        |            | 28       |
| 5      | Ping all to all - Ping using SM 5 |      |        |            | 29<br>30 |
| 6      | Ping all to all - Ping using SM 6 |      |        |            | 31       |
| 7      | Ping all to all - Ping using SM x |      |        |            | 32       |
| 8      | Connect/Disconnect Host           |      |        |            | 33       |
| 9      | FTP Procedure                     |      |        |            | 34<br>35 |

#### Table 24 - TI iSER

| Test # | Test                 | Pass | Fail | Comment | 39<br>40 |
|--------|----------------------|------|------|---------|----------|
| 1      | Basic dd application |      |      |         | 41       |
|        |                      |      |      |         | 42       |

| OFA Interoperability Working Group | Test Summary | April 10, 2007 |
|------------------------------------|--------------|----------------|
| OFA-IWG INTEROPERABILITY TEST PLAN | RELEASE 1.10 | DRAFT          |

## Table 24 - TI iSER

| Test # | Test                          | Pass | Fail | Comment | 4 |
|--------|-------------------------------|------|------|---------|---|
| 2      | IB SM kill                    |      |      |         | 4 |
| 3      | Disconnect Initiator          |      |      |         | 5 |
| 4      | Disconnect Target             |      |      |         | 6 |
| 5      | Repeat with previous SM Slave |      |      |         | 8 |

## Table 25 - IB SRP

|        |                      | 14   |      |         | 12       |
|--------|----------------------|------|------|---------|----------|
| Test # | Test                 | Pass | Fail | Comment | 13       |
| 1      | Basic dd application |      |      |         | 14       |
| 2      | IB SM kill           |      |      |         | 15<br>16 |
| 3      | Disconnect Initiator |      |      |         | 17       |
| 4      | Disconnect Target    |      |      |         | 18       |
|        |                      |      |      |         | 19       |

## Table 26 - TI SDP

|        |                     | 1a   | Die 26 | - 11 SDP | 22       |
|--------|---------------------|------|--------|----------|----------|
| Test # | Test                | Pass | Fail   | Comment  | 23       |
| 1      | netperf procedure   |      |        |          | 24<br>25 |
| 2      | FTP Procedure       |      |        |          | 26       |
| 3      | IB SCP Procedure    |      |        |          | 27       |
| 4      | iWARP SCP Procedure |      |        |          | 28       |
|        |                     |      |        |          | 29       |

#### Table 27 - IB SM

| Test # | Test                        | Pass | Fail | Comment |   |
|--------|-----------------------------|------|------|---------|---|
| 1      | Basic sweep test            |      |      |         |   |
| 2      | SM Priority test            |      |      |         |   |
| 3      | Failover test - Disable SM1 |      |      |         | 1 |
| 4      | Failover test - Disable SM2 |      |      |         |   |

Test Summary RELEASE 1.10

1

24 25

26

32 33

34

|        |                                 | Table | 28 1 | I MPI - OSU |  |
|--------|---------------------------------|-------|------|-------------|--|
| Test # | Test                            | Pass  | Fail | Comment     |  |
| 1      | Test 1: PingPong                |       |      |             |  |
| 2      | Test 1: PingPing point-to-point |       |      |             |  |
| 3      | Test 2: PingPong                |       |      |             |  |
| 4      | Test 2: PingPing                |       |      |             |  |
| 5      | Test 2: Sendrecv                |       |      |             |  |
| 6      | Test 2: Exchange                |       |      |             |  |
| 7      | Test 2: Bcast                   |       |      |             |  |
| 8      | Test 2: Allgather               |       |      |             |  |
| 9      | Test 2: Allgatherv              |       |      |             |  |
| 10     | Test 2: Alltoall                |       |      |             |  |
| 11     | Test 2: Reduce                  |       |      |             |  |
| 12     | Test 2: Reduce_scatter          |       |      |             |  |
| 13     | Test 2: Allreduce               |       |      |             |  |
| 14     | Test 2: Barrie                  |       |      |             |  |

## Table 29 TI MPI Intel (Not part of OFA stack) Pass/Fail Summary

| Test # | Test Suite   | Pass | Fail | Comment | 27<br>28 |
|--------|--------------|------|------|---------|----------|
| 1      | MPICH2-test  |      |      |         | 29       |
| 2      | IntelMPITest |      |      |         | 30       |
|        |              | •    |      |         | 31       |

## Table 30 TI MPI Intel (Not part of OFA stack) Test Failure Details

| Test # | Test Suite | Test Section & Name | Comment |  |
|--------|------------|---------------------|---------|--|
| 1      |            |                     |         |  |
| 2      |            |                     |         |  |
| 3      |            |                     |         |  |
| 4      |            |                     |         |  |
| 5      |            |                     |         |  |

| OFA Interoperability Working Group | Test Summary | April 10, 2007 |
|------------------------------------|--------------|----------------|
| OFA-IWG INTEROPERABILITY TEST PLAN | RELEASE 1.10 | DRAFT          |

## Table 30 TI MPI Intel (Not part of OFA stack) Test Failure Details

| Test # | Test Suite | Test Section & Name | Comment |
|--------|------------|---------------------|---------|
| 6      |            |                     |         |
| 7      |            |                     |         |
| 8      |            |                     |         |

#### Test # Test Pass Fail Comment 1 P2P - Connection & simple send receive 2 P2P - Verification, polling & scatter gather list 3 Switched Topology -Verification and private data 4 Switched Topology - Add multiple endpoints, polling, & scatter gather list Switched Topology - Add RDMA 5 Write 6 Switched Topology - Add RDMA Read 7 Multiple Switches - Multiple threads, RDMA Read, & RDMA Write 8 Multiple Switches - Pipeline test with RDMA Write & scatter gather list 9 Multiple Switches - Pipeline with **RDMA** Read 10 Multiple Switches - Multiple switches

#### Table 31 -TI uDAPL

1

8 9

10 11

12

13

14

15

16

17

18

19

20

21

22

23

24

25

26

27

28

29

30 31

40

41 42

24 25 26

| Test # | Test                                                                                   | Pass | Fail | Comment |
|--------|----------------------------------------------------------------------------------------|------|------|---------|
| 1      | Group 1 - Verify that each single<br>iWARP operation over single con-<br>nection works |      |      |         |
| 2      | Group 2 - Verify that multiple<br>iWARP operations over a single<br>connection work    |      |      |         |
| 3      | Group 3 - Verify that multiple<br>iWARP connections work                               |      |      |         |
| 4      | Group 4 - Verify that discon-<br>nect/reconnect physical connec-<br>tions work         |      |      |         |
| 5      | Group 5 - Verify that IP Speed negotiation work                                        |      |      |         |
| 6      | Group 6 - Verify that iWARP error ratio work                                           |      |      |         |
| 7      | Group 7 - Verify that stress pattern<br>over iWARP work                                |      |      |         |
| 8      | Group 8 - Verify that iWARP parameter negotiation work                                 |      |      |         |

# Table 33 Fibre Channel Gateway - (IB Specific)

| Test # | Test                                  | Pass | Fail | Comment |  |
|--------|---------------------------------------|------|------|---------|--|
| 1      | Basic Setup                           |      |      |         |  |
| 2      | Configure Gateway                     |      |      |         |  |
| 3      | Add Storage Device                    |      |      |         |  |
| 4      | Basic dd application                  |      |      |         |  |
| 5      | IB SM kill                            |      |      |         |  |
| 6      | Disconnect Host/Target                |      |      |         |  |
| 7      | Load Host/Target                      |      |      |         |  |
| 8      | dd after SRP Host and Target reloaded |      |      |         |  |
| 9      | Reboot Gateway                        |      |      |         |  |
| 10     | dd after FC Gateway reboot            |      |      |         |  |

## Table 34 Ethernet Gateway - (IB Specific)

| Test # | Test                    | Pass | Fail | Comment |
|--------|-------------------------|------|------|---------|
| 1      | Basic Setup             |      |      |         |
| 2      | Start ULP               |      |      |         |
| 3      | Discover Gateway        |      |      |         |
| 4      | SM Failover             |      |      |         |
| 5      | Ethernet gateway reboot |      |      |         |
| 6      | ULP restart             |      |      |         |
| 7      | Unload/load ULP         |      |      |         |

## Table 35 Remarks

| <b>General Remarks:</b> Comments about the set-up, required updates to the TD, and any other issues that came up during the testing. |  |  |  |  |  |
|----------------------------------------------------------------------------------------------------|--|--|--|--|--|
|                                                                                                    |  |  |  |  |  |
|                                                                                                    |  |  |  |  |  |
|                                                                                                    |  |  |  |  |  |